# Oracle® Fusion Middleware Release Notes for Oracle WebLogic Server

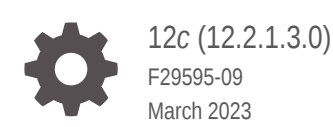

ORACLE

Oracle Fusion Middleware Release Notes for Oracle WebLogic Server, 12*c* (12.2.1.3.0)

F29595-09

Copyright © 2015, 2023, Oracle and/or its affiliates.

This software and related documentation are provided under a license agreement containing restrictions on use and disclosure and are protected by intellectual property laws. Except as expressly permitted in your license agreement or allowed by law, you may not use, copy, reproduce, translate, broadcast, modify, license, transmit, distribute, exhibit, perform, publish, or display any part, in any form, or by any means. Reverse engineering, disassembly, or decompilation of this software, unless required by law for interoperability, is prohibited.

The information contained herein is subject to change without notice and is not warranted to be error-free. If you find any errors, please report them to us in writing.

If this is software, software documentation, data (as defined in the Federal Acquisition Regulation), or related documentation that is delivered to the U.S. Government or anyone licensing it on behalf of the U.S. Government, then the following notice is applicable:

U.S. GOVERNMENT END USERS: Oracle programs (including any operating system, integrated software, any programs embedded, installed, or activated on delivered hardware, and modifications of such programs) and Oracle computer documentation or other Oracle data delivered to or accessed by U.S. Government end users are "commercial computer software," "commercial computer software documentation," or "limited rights data" pursuant to the applicable Federal Acquisition Regulation and agency-specific supplemental regulations. As such, the use, reproduction, duplication, release, display, disclosure, modification, preparation of derivative works, and/or adaptation of i) Oracle programs (including any operating system, integrated software, any programs embedded, installed, or activated on delivered hardware, and modifications of such programs), ii) Oracle computer documentation and/or iii) other Oracle data, is subject to the rights and limitations specified in the license contained in the applicable contract. The terms governing the U.S. Government's use of Oracle cloud services are defined by the applicable contract for such services. No other rights are granted to the U.S. Government.

This software or hardware is developed for general use in a variety of information management applications. It is not developed or intended for use in any inherently dangerous applications, including applications that may create a risk of personal injury. If you use this software or hardware in dangerous applications, then you shall be responsible to take all appropriate fail-safe, backup, redundancy, and other measures to ensure its safe use. Oracle Corporation and its affiliates disclaim any liability for any damages caused by use of this software or hardware in dangerous applications.

Oracle®, Java, and MySQL are registered trademarks of Oracle and/or its affiliates. Other names may be trademarks of their respective owners.

Intel and Intel Inside are trademarks or registered trademarks of Intel Corporation. All SPARC trademarks are used under license and are trademarks or registered trademarks of SPARC International, Inc. AMD, Epyc, and the AMD logo are trademarks or registered trademarks of Advanced Micro Devices. UNIX is a registered trademark of The Open Group.

This software or hardware and documentation may provide access to or information about content, products, and services from third parties. Oracle Corporation and its affiliates are not responsible for and expressly disclaim all warranties of any kind with respect to third-party content, products, and services unless otherwise set forth in an applicable agreement between you and Oracle. Oracle Corporation and its affiliates will not be responsible for any loss, costs, or damages incurred due to your access to or use of third-party content, products, or services, except as set forth in an applicable agreement between you and Oracle.

# **Contents**

### [Preface](#page-9-0)

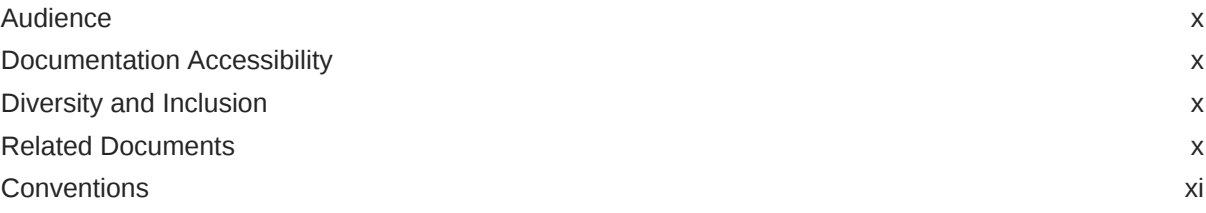

# 1 [Introduction](#page-11-0)

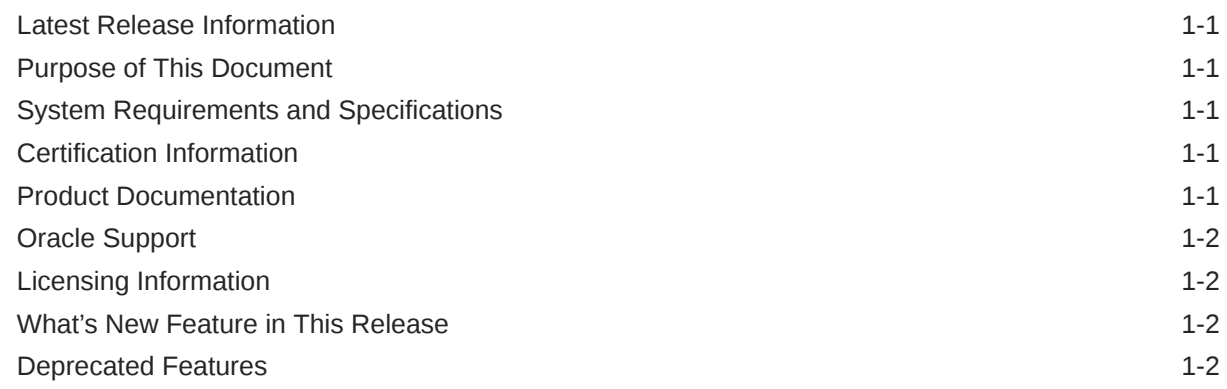

### 2 [Known Issues and Workarounds](#page-13-0)

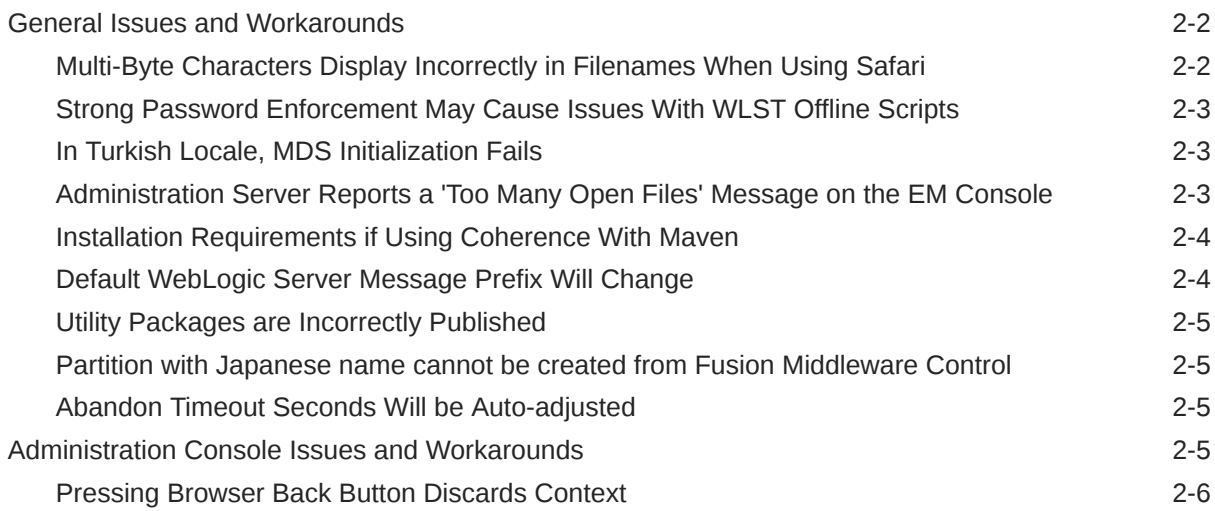

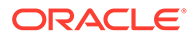

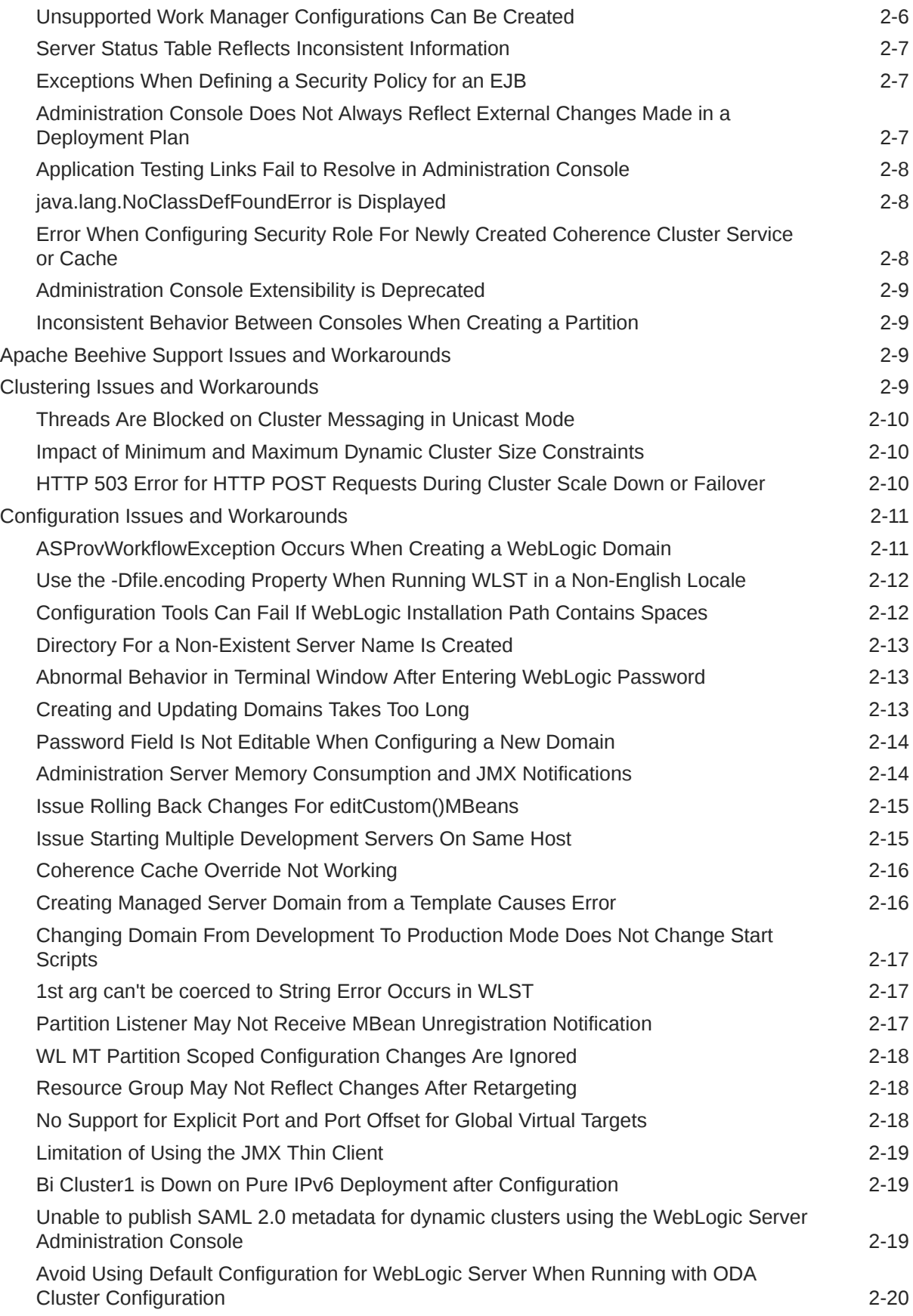

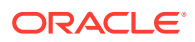

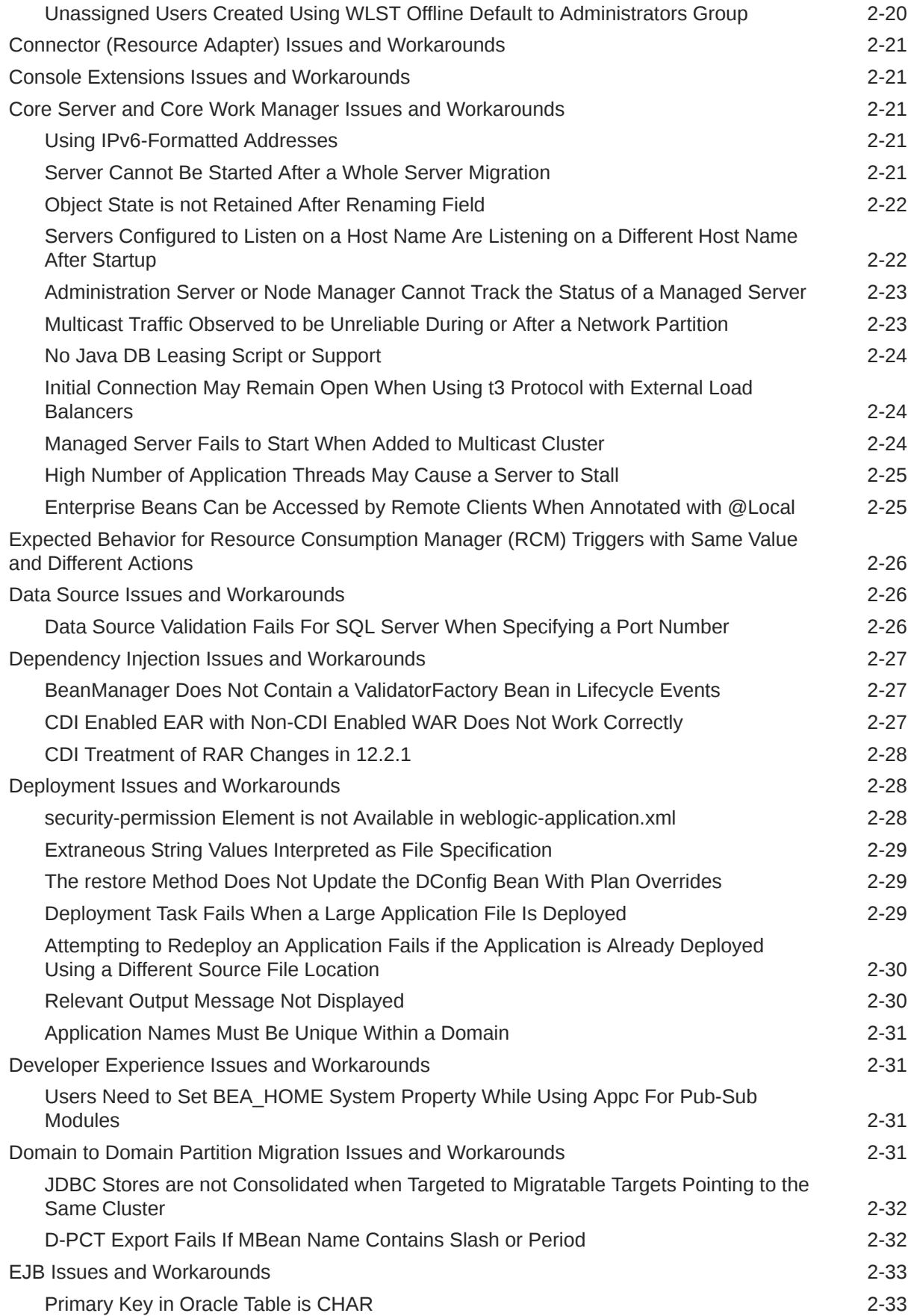

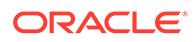

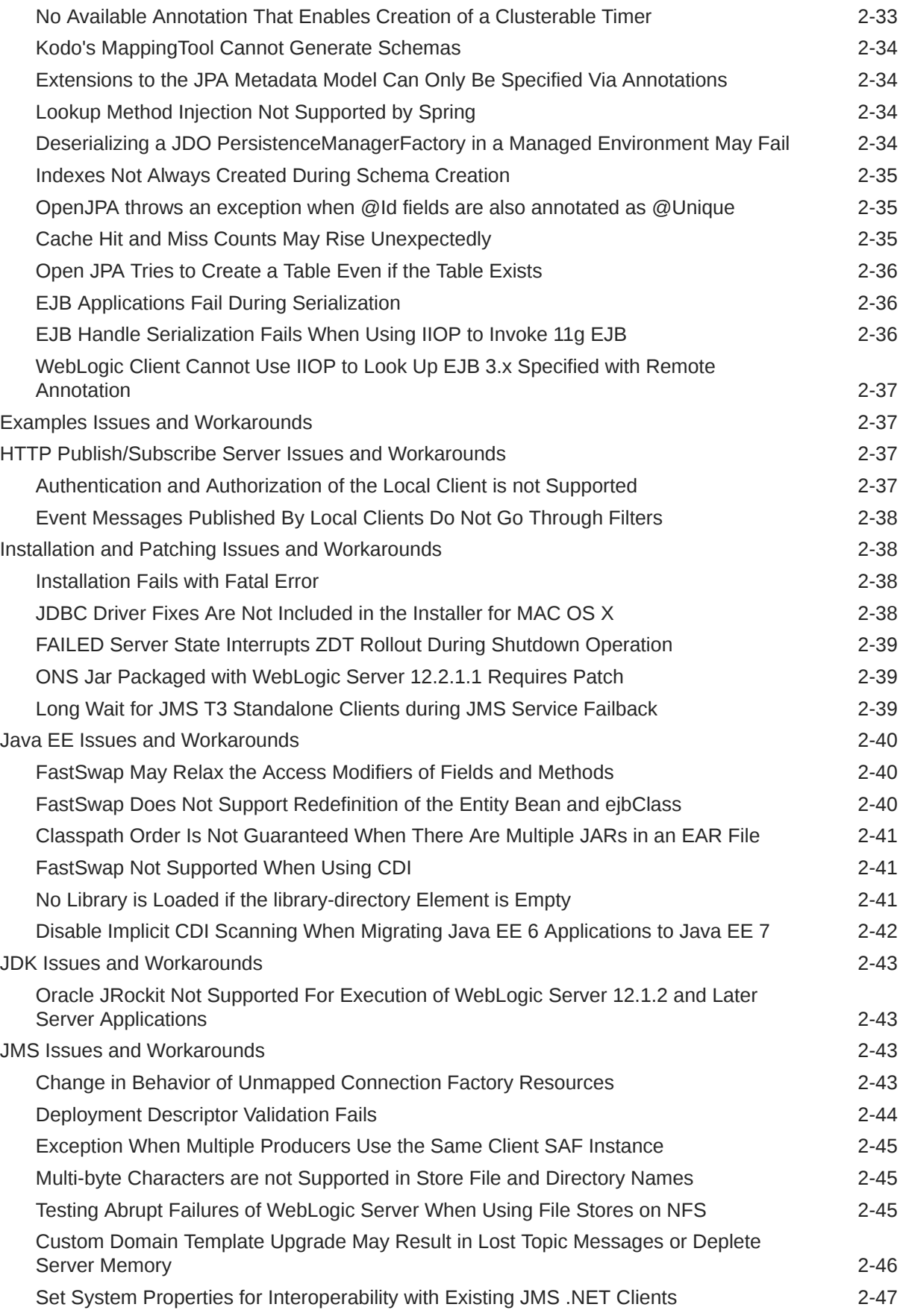

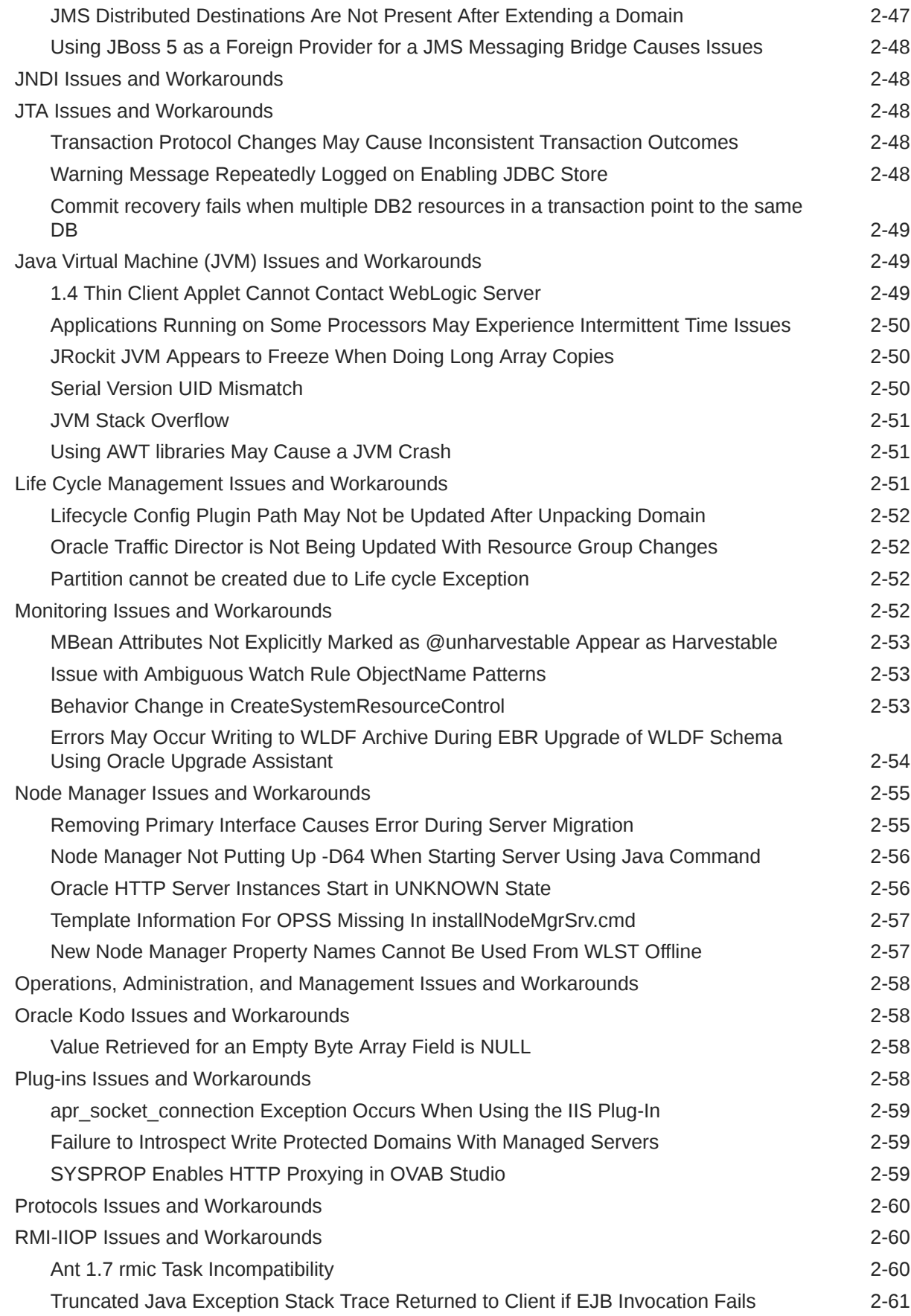

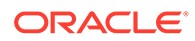

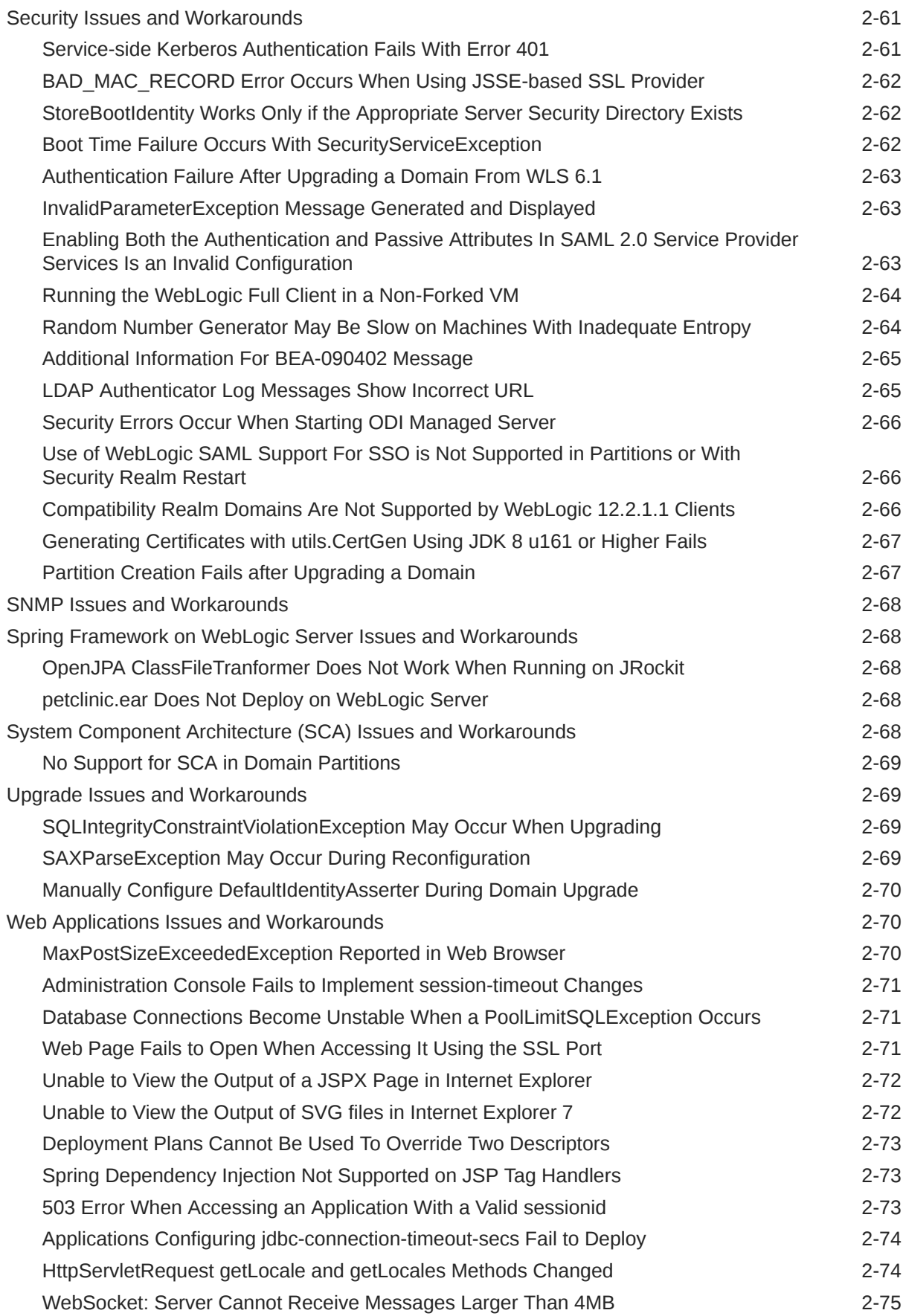

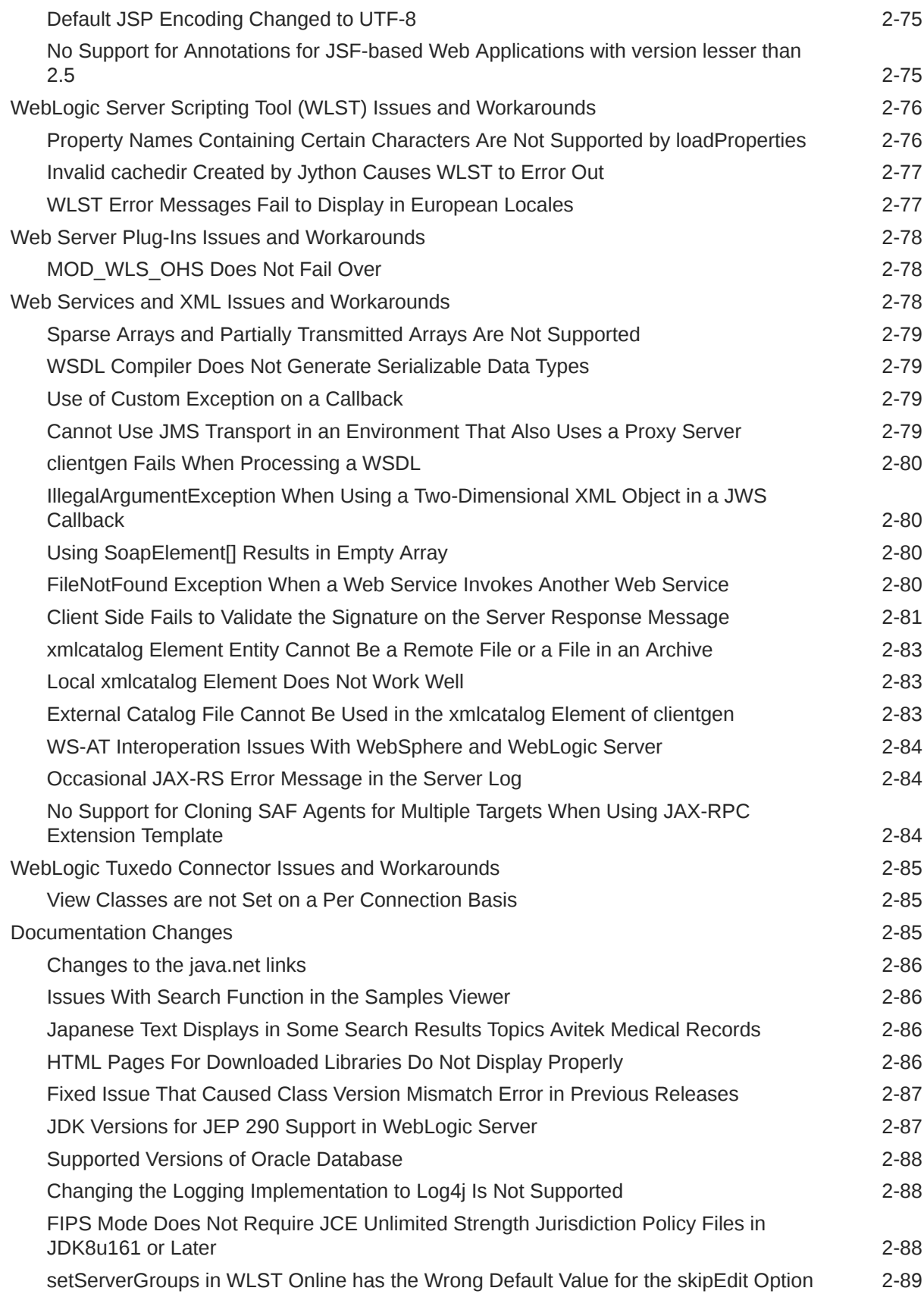

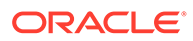

# <span id="page-9-0"></span>Preface

Oracle WebLogic Server 12*c* (12.2.1.3.0) release notes summarize release information related to new features or enhancements, resolved issues, general issues and workarounds, deprecated and removed functionality, and more.

# Audience

This document is intended for all users of Oracle WebLogic Server 12*c* (12.2.1.3).

# Documentation Accessibility

For information about Oracle's commitment to accessibility, visit the Oracle Accessibility Program website at [http://www.oracle.com/pls/topic/lookup?](http://www.oracle.com/pls/topic/lookup?ctx=acc&id=docacc) [ctx=acc&id=docacc](http://www.oracle.com/pls/topic/lookup?ctx=acc&id=docacc).

#### **Accessible Access to Oracle Support**

Oracle customers who have purchased support have access to electronic support through My Oracle Support. For information, visit [http://www.oracle.com/pls/topic/](http://www.oracle.com/pls/topic/lookup?ctx=acc&id=info) [lookup?ctx=acc&id=info](http://www.oracle.com/pls/topic/lookup?ctx=acc&id=info) or visit [http://www.oracle.com/pls/topic/lookup?](http://www.oracle.com/pls/topic/lookup?ctx=acc&id=trs) [ctx=acc&id=trs](http://www.oracle.com/pls/topic/lookup?ctx=acc&id=trs) if you are hearing impaired.

# Diversity and Inclusion

Oracle is fully committed to diversity and inclusion. Oracle respects and values having a diverse workforce that increases thought leadership and innovation. As part of our initiative to build a more inclusive culture that positively impacts our employees, customers, and partners, we are working to remove insensitive terms from our products and documentation. We are also mindful of the necessity to maintain compatibility with our customers' existing technologies and the need to ensure continuity of service as Oracle's offerings and industry standards evolve. Because of these technical constraints, our effort to remove insensitive terms is ongoing and will take time and external cooperation.

# Related Documents

For more information, see the following Oracle resources:

- Oracle WebLogic Server Online Documentation library
- Oracle Technology Network at [http://www.oracle.com/technetwork/](http://www.oracle.com/technetwork/index.html) [index.html](http://www.oracle.com/technetwork/index.html).

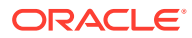

# <span id="page-10-0"></span>**Conventions**

The following text conventions are used in this document:

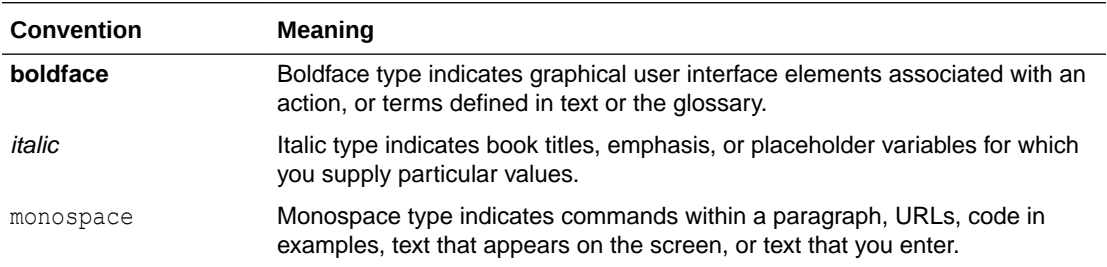

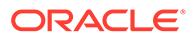

# <span id="page-11-0"></span>1 Introduction

This chapter introduces Oracle Fusion Middleware Release Notes for Oracle WebLogic Server 12*c* (12.2.1.3.0).

This chapter includes the following sections:

- **Latest Release Information**
- Purpose of This Document
- System Requirements and Specifications
- Certification Information
- **[Licensing Information](#page-12-0)**

# Latest Release Information

This document is accurate at the time of publication. Oracle will update the release notes periodically after the software release. You can access the latest information and additions to these release notes on the Oracle Help Center at: <http://docs.oracle.com>

# Purpose of This Document

This document contains the release information for Oracle WebLogic Server 12*c* (12.2.1.3.0). It describes differences between the software and its documented functionality.

Oracle recommends that you review its contents before installing or working with the product.

# System Requirements and Specifications

Oracle WebLogic Server installation and configuration do not complete successfully unless the hardware and software pre-requisite requirements are met before installation.

See System Requirements and Specifications.

To install and configure the WebLogic Server MT distribution, see *Installing Oracle WebLogic Server and Coherence for WebLogic Server MT*.

# Certification Information

For the latest information on supported configurations and certifications, see [Oracle Fusion](http://www.oracle.com/technetwork/middleware/ias/downloads/fusion-certification-100350.html) [Middleware Supported System Configurations](http://www.oracle.com/technetwork/middleware/ias/downloads/fusion-certification-100350.html) page on Oracle Technology Network.

# Product Documentation

For complete documentation on Oracle WebLogic Server, go to [http://docs.oracle.com/](http://docs.oracle.com/middleware/12213/wls) [middleware/12213/wls.](http://docs.oracle.com/middleware/12213/wls)

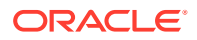

# <span id="page-12-0"></span>Oracle Support

Oracle customers that have purchased support have access to electronic support through My Oracle Support at <https://support.oracle.com>.

# Licensing Information

For the latest information on Oracle Fusion Middleware Licensing, see Licensing Information User Manual.

Detailed information regarding license compliance for Oracle Fusion Middleware is available at:

<http://www.oracle.com/technetwork/middleware/ias/overview/index.html>

# What's New Feature in This Release

For information about new features in this release, see What's New in This Release.

# Deprecated Features

#### **Note:**

OPatchAutoFMW (installed in OPatch/auto/fmw directory) is deprecated and is automatically removed when you update to OPatch 13.9.4.2.2 or later. Zero Downtime Patching continues to be supported, see the Zero Downtime Patching documentation.

For additional deprecated features, see Deprecated Features.

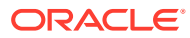

# <span id="page-13-0"></span>2 Known Issues and Workarounds

This chapter describes issues associated with Oracle WebLogic Server 12.2.1.3.0 This chapter includes the following sections:

- [General Issues and Workarounds](#page-14-0)
- [Administration Console Issues and Workarounds](#page-17-0)
- [Apache Beehive Support Issues and Workarounds](#page-21-0)
- [Clustering Issues and Workarounds](#page-21-0)
- [Configuration Issues and Workarounds](#page-23-0)
- [Connector \(Resource Adapter\) Issues and Workarounds](#page-33-0)
- [Console Extensions Issues and Workarounds](#page-33-0)
- [Core Server and Core Work Manager Issues and Workarounds](#page-33-0)
- [Data Source Issues and Workarounds](#page-38-0)
- [Dependency Injection Issues and Workarounds](#page-39-0)
- [Deployment Issues and Workarounds](#page-40-0)
- [Developer Experience Issues and Workarounds](#page-43-0)
- [Domain to Domain Partition Migration Issues and Workarounds](#page-43-0)
- [EJB Issues and Workarounds](#page-45-0)
- [Examples Issues and Workarounds](#page-49-0)
- [HTTP Publish/Subscribe Server Issues and Workarounds](#page-49-0)
- [Installation and Patching Issues and Workarounds](#page-50-0)
- [Java EE Issues and Workarounds](#page-52-0)
- [JDK Issues and Workarounds](#page-55-0)
- **[JMS Issues and Workarounds](#page-55-0)**
- [JNDI Issues and Workarounds](#page-60-0)
- **[JTA Issues and Workarounds](#page-60-0)**
- [Java Virtual Machine \(JVM\) Issues and Workarounds](#page-61-0)
- [Life Cycle Management Issues and Workarounds](#page-63-0)
- [Monitoring Issues and Workarounds](#page-64-0)
- [Node Manager Issues and Workarounds](#page-67-0)
- [Operations, Administration, and Management Issues and Workarounds](#page-70-0)
- [Oracle Kodo Issues and Workarounds](#page-70-0)
- [Plug-ins Issues and Workarounds](#page-70-0)
- [Protocols Issues and Workarounds](#page-72-0)

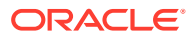

- <span id="page-14-0"></span>• [RMI-IIOP Issues and Workarounds](#page-72-0)
- **[Security Issues and Workarounds](#page-73-0)**
- **[SNMP Issues and Workarounds](#page-80-0)**
- [Spring Framework on WebLogic Server Issues and Workarounds](#page-80-0)
- [System Component Architecture \(SCA\) Issues and Workarounds](#page-80-0)
- [Upgrade Issues and Workarounds](#page-81-0)
- [Web Applications Issues and Workarounds](#page-82-0)
- [WebLogic Server Scripting Tool \(WLST\) Issues and Workarounds](#page-88-0)
- [Web Server Plug-Ins Issues and Workarounds](#page-90-0)
- [Web Services and XML Issues and Workarounds](#page-90-0)
- [WebLogic Tuxedo Connector Issues and Workarounds](#page-97-0)
- [Documentation Changes](#page-97-0)

# General Issues and Workarounds

This section describes the following issues and workarounds:

- Multi-Byte Characters Display Incorrectly in Filenames When Using Safari
- [Strong Password Enforcement May Cause Issues With WLST Offline Scripts](#page-15-0)
- [In Turkish Locale, MDS Initialization Fails](#page-15-0)
- [Administration Server Reports a 'Too Many Open Files' Message on the EM](#page-15-0) **[Console](#page-15-0)**
- [Installation Requirements if Using Coherence With Maven](#page-16-0)
- [Default WebLogic Server Message Prefix Will Change](#page-16-0)
- [Utility Packages are Incorrectly Published](#page-17-0)
- [Partition with Japanese name cannot be created from Fusion Middleware Control](#page-17-0)
- [Abandon Timeout Seconds Will be Auto-adjusted](#page-17-0)

# Multi-Byte Characters Display Incorrectly in Filenames When Using Safari

#### **Issue**

Impacted Platforms: All

When using the Safari browser to download content, if a filename contains multi-byte characters, the characters are displayed as '------' in the filename.

#### **Workaround**

Set UseHeaderEncoding to true on the Managed Server. Use the following WLST commands to do so:

```
connect("admin_name", "admin_password", "t3://localhost:port")
edit()
```
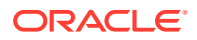

```
startEdit()
cd("Servers/server_name/WebServer/server_name")
set("UseHeaderEncoding", "true")
save()
activate()
exit()
```
# Strong Password Enforcement May Cause Issues With WLST Offline **Scripts**

#### **Issue**

Impacted Platforms: All

With the implementation of strong password enforcement (8 character minimum with one numeric or special character) in this release of WebLogic Server, existing scripts could potentially encounter issues.

#### **Workaround**

Use either of the following workarounds to bypass the new password restrictions.

- Set the BACKWARD\_COMPAT\_PW\_CHECK environment variable to true.
- Include the -Dbackward.compat.pw.check=true option when invoking WLST.

Oracle recommends that you change passwords to comply with the new password requirements, as this variable and option will be removed in a future release of WebLogic Server.

### In Turkish Locale, MDS Initialization Fails

#### **Issue**

Impacted Platforms: All

Any applications that use an MDS repository cannot be deployed or run with the JAXB version bundled with WebLogic Server as null values are returned for attributes named id

#### **Workaround**

Start the server in English locale.

# Administration Server Reports a 'Too Many Open Files' Message on the EM Console

#### **Issue**

Impacted Platforms: Linux

The WebLogic Server Administration Server reports a Too Many Open Files message on the Enterprise Manager (EM) console when the maximum number of file descriptors configured for the Administration Server is less than 65535.

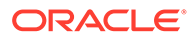

#### <span id="page-16-0"></span>**Workaround**

Execute the following command to determine the maximum number of file descriptors currently configured:

cat /proc/sys/fs/file-max

If the value is less than 65535, perform the following steps:

**1.** Edit the file /etc/security/limits.conf with root permission:

> sudo vi /etc/security/limits.conf

**2.** Append the following two lines, using a value of 65535 or greater:

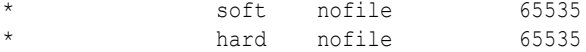

- **3.** Start a new terminal session.
- **4.** Execute the limit descriptors command to verify that descriptors has been increased to the specified value (at least 65535).

```
> limit descriptors
descriptors 65535
```
### Installation Requirements if Using Coherence With Maven

#### **Issue**

Impacted Platforms: N/A

Coherence users who do not have a dependency on WebLogic Server, and who want to use Maven, should use the standalone Coherence installer.

Coherence users who do have a dependency on WebLogic Server who want to use Maven must choose the "WebLogic Server" or "Complete with Examples" installation options. Do not choose the "Coherence Installation" option.

#### **Workaround**

N/A

### Default WebLogic Server Message Prefix Will Change

**Issue**

Impacted Platforms: All

The default WebLogic Server message prefix will change from BEA to WL in a future release of WebLogic Server.

#### **Workaround**

N/A

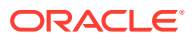

# <span id="page-17-0"></span>Utility Packages are Incorrectly Published

The utility Apache packages, com.bea.util.jam and com.bea.util.jam.visitor are incorrectly published in the Java API Reference document as being open-source.

These packages are not intended for public consumption.

**Issue**

Impacted Platforms: N/A

The utility Apache packages, com.bea.util.jam and com.bea.util.jam.visitor are incorrectly published in the Java API Reference document as being open-source.

These packages are not intended for public consumption.

#### **Workaround**

N/A

# Partition with Japanese name cannot be created from Fusion Middleware **Control**

#### **Issue**

Impacted Platforms: All

Partition with Japanese name cannot be created due to Life cycle Exception on Fusion Middleware Control.

#### **Workaround**

Create a partition which uses an English name or create a Japanese name partition from WebLogic Server Administration Console.

# Abandon Timeout Seconds Will be Auto-adjusted

#### **Issue**

Impacted Platforms: All

The Abandon Timeout Seconds should not be smaller than the Timeout Seconds, as the transactions that are still active can be abandoned and remain pending.

#### **Workaround**

To avoid this, when the Abandon Timeout Seconds is configured too low, it will be autoadjusted to equal the Timeout Seconds.

# Administration Console Issues and Workarounds

This section describes the following issues and workarounds:

• [Pressing Browser Back Button Discards Context](#page-18-0)

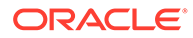

- <span id="page-18-0"></span>• Unsupported Work Manager Configurations Can Be Created
- [Server Status Table Reflects Inconsistent Information](#page-19-0)
- [Exceptions When Defining a Security Policy for an EJB](#page-19-0)
- [Administration Console Does Not Always Reflect External Changes Made in a](#page-19-0) [Deployment Plan](#page-19-0)
- [Application Testing Links Fail to Resolve in Administration Console](#page-20-0)
- [java.lang.NoClassDefFoundError is Displayed](#page-20-0)
- [Error When Configuring Security Role For Newly Created Coherence Cluster](#page-20-0) [Service or Cache](#page-20-0)
- [Administration Console Extensibility is Deprecated](#page-21-0)
- [Inconsistent Behavior Between Consoles When Creating a Partition](#page-21-0)

### Pressing Browser Back Button Discards Context

#### **Issue**

Impacted Platforms: All

After a page flow completes in the WebLogic Server Administration Console, it forwards to a different page, typically a table.

Pressing the browser Back button at this point results in an attempt to load the last JSP file in the completed assistant. At this point, all of the context for this assistant is discarded.

#### **Workaround**

Oracle recommends that you do not use the browser Back button to step back into an assistant once changes are cancelled or finished, and that you do not go back to a previous step in an assistant. Instead, use the navigation links and buttons in the WebLogic Server Administration Console.

# Unsupported Work Manager Configurations Can Be Created

#### **Issue**

#### Impacted Platforms: All

The WebLogic Server Administration Console permits the creation of Work Manager configurations that are not supported and do not function as intended. Incorrect Work Manager configurations may result in a number of exceptions being recorded in the server logs, most commonly 'Validation problems were found' exceptions while parsing deployment descriptors.

#### **Workaround**

Follow the guidelines described in the online help for Work Manager configurations. Specifically, you can only assign one request class to any given Work Manager, and that request class must be of the same or a broader scope than the Work Manager. You should not assign an application-scoped request class to a global Work Manager, and you should not create more than one application-scoped request class for an application-scoped Work Manager.

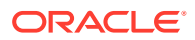

Correcting the Work Manager configurations to match the documented constraints resolves these issues.

# <span id="page-19-0"></span>Server Status Table Reflects Inconsistent Information

#### **Issue**

Impacted Platforms: All

The Server Status table on the **Cluster: Monitoring: Summary** page includes two default columns: **Primary** and **Secondary Distribution Names**. These fields do not always reflect all of the replication statistics that are collected and displayed on the **Cluster: Monitoring: Failover** page, depending on the replication scenario.

Please refer to the **Cluster: Monitoring: Failover** page for definitive information.

#### **Workaround**

N/A

### Exceptions When Defining a Security Policy for an EJB

#### **Issue**

Impacted Platforms: All

When defining security policies in the WebLogic Server Administration Console for an EJB deployment that references types defined in a separate library deployment, exceptions can be observed if that library deployment is not available to the Console.

#### **Workaround**

All library deployments should be targeted at the WebLogic Server Administration Server as well as any Managed Servers needed to support referencing applications. This will ensure that when defining policies, the Console will have access to those library deployments so that referenced types can be class-loaded as needed.

# Administration Console Does Not Always Reflect External Changes Made in a Deployment Plan

#### **Issue**

#### Impacted Platforms: All

The WebLogic Server Administration Console does not always reflect external changes made in a deployment plan. If a change is made in a deployment plan outside of the Console (for example, using Workshop, editing the plan text files directly, or updating a deployment with a new plan using WLST or webLogic.Deployer) while a Console user is also viewing that deployment plan, the Console user will not see those changes.

#### **Workaround**

Navigate to a configuration page for a different deployment, then navigate back to the original deployment again.

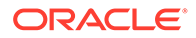

# <span id="page-20-0"></span>Application Testing Links Fail to Resolve in Administration Console

#### **Issue**

Impacted Platforms: All

In some configurations, the Application Testing pages included in the WebLogic Server Administration Console use IPv6 addresses in the testing links. These addresses are valid for WebLogic server instances, but in some mixed IPv4 and IPv6 environments, these addresses cannot be used from the browser to interact with applications and the testing links cannot be resolved.

#### **Workaround**

This scenario typically happens when an administrator does not specify the listen address for a server in the configuration and the server is running on a dual stack (IPv6/IPv4) machine where Java and the operating system are configured to use IPv6 in preference to IPv4. In these mixed environments where the IPv4 stack cannot communicate with IPv6, Oracle recommends starting all server instances with the following command so that all servers are downgraded to use IPv4 only:

-Djava.net.preferIPv4Stack=true

### java.lang.NoClassDefFoundError is Displayed

#### **Issue**

Impacted Platforms: All

While using the WebLogic Server Administration Console with applications or EJBs deployed on a Managed Server that depend on a deployed library, you may encounter a java.lang.NoClassDefFoundError.

#### **Workaround**

The WebLogic Server Administration Console needs access to any shared library deployments so that Java data types and annotations can be processed. Therefore, all shared library deployments should always be targeted to the WebLogic Server Administration Server in addition to any Managed Servers or clusters.

# Error When Configuring Security Role For Newly Created Coherence Cluster Service or Cache

**Issue**

Impacted Platforms: All

An unexpected error condition is noted in the WebLogic Server Administration Console when configuring a security role for a newly created Coherence cluster service or cache. It is a common pattern in the WebLogic Server Administration Console that newly created artifacts must be saved and activated before it is possible to access them to configure security roles and policies on those artifacts. Many console pages check this and display a message indicating that "This page is not available because the necessary security providers have not been configured, or those configuration

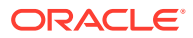

<span id="page-21-0"></span>changes are pending and not yet activated. Please activate the changes and (if necessary) restart the Administration Server to make this page available." This check is not present in the Coherence security pages.

#### **Workaround**

After creating a new Coherence cluster, activate the configuration changes and restart any servers as indicated in the restarts changelist. This ensures that the Coherence cluster resources are available for role and policy configuration.

### Administration Console Extensibility is Deprecated

**Issue**

Impacted Platforms: All

Console extensibility is deprecated as of WebLogic Server 12.1.3. The related documentation, *Extending the Administration Console for Oracle WebLogic Server* and the *Java API Reference for the Oracle WebLogic Server Administration Console*, have been removed from the documentation set.

#### **Workaround**

N/A

### Inconsistent Behavior Between Consoles When Creating a Partition

#### **Platform:** All

Partitions created in the WebLogic Server Administration Console that do not contain a virtual target and resource group are not displayed on the Partition Monitoring page in Fusion Middleware Control (FMWC). These partitions are displayed in the FMWC partitions table with an unknown status.

#### **Workaround**

As a workaround, select the partitions in the FMWC partitions table and add a virtual target and a resource group.

# Apache Beehive Support Issues and Workarounds

There are no known Apache Beehive Support issues in this release of WebLogic Server.

# Clustering Issues and Workarounds

This section describes the following issues and workarounds:

- [Threads Are Blocked on Cluster Messaging in Unicast Mode](#page-22-0)
- [Impact of Minimum and Maximum Dynamic Cluster Size Constraints](#page-22-0)
- **HTTP 503** Error for **HTTP POST** [Requests During Cluster Scale Down or Failover](#page-22-0)

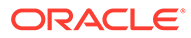

# <span id="page-22-0"></span>Threads Are Blocked on Cluster Messaging in Unicast Mode

**Issue**

Impacted Platforms: Linux

When using Unicast mode for cluster communication, many threads are blocked on cluster messaging, which may result in cluster members having difficulty sending heartbeat messages. In this situation, some cluster members drop out from the cluster and may take some time to rejoin the cluster.

#### **Workaround**

N/A

### Impact of Minimum and Maximum Dynamic Cluster Size Constraints

#### **Issue**

Impacted Platforms: All

To support elasticity, WebLogic Server 12.2.1 introduced the following configurable constraints on the minimum and maximum size of a dynamic cluster:

- MinDynamicClusterSize (default=1)
- MaxDynamicClusterSize (default=8)

Additionally, the MaximumDynamicServerCount attribute is deprecated and replaced with the DynamicClusterSize attribute. The value of this attribute is validated against the previously mentioned minimum and maximum constraints. As a result, some existing user configurations and/or scripts may fail. If this occurs, you need to update the MaxDynamicClusterSize setting appropriately so that the DynamicClusterSize value is within the limits.

#### **Workaround**

N/A

# **HTTP 503** Error for **HTTP POST** Requests During Cluster Scale Down or Failover

#### **Issue**

#### Impacted Platforms: All

When HTTP POST requests are serviced by clustered WebLogic Server applications, which are configured with a load balancer such as Oracle HTTP Server, a web server using a WebLogic Server proxy plug-in, or Oracle Traffic Director, an HTTP 503 error can occur. If a POST request has been sent to a WebLogic Server clustered Managed server that is shutting down, and if the server is unable to complete the request, or if the result of the request is unknown, then the load balancer is required to return an HTTP 503 error. When Oracle Traffic Director is used with dynamic clusters, and the cluster is being scaled down, WebLogic Server notifies Oracle Traffic Director of the

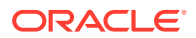

<span id="page-23-0"></span>impending graceful shutdown of the servers and attempts to route requests to the remaining servers in the cluster. However, there may be a brief downtime in between the graceful shutdown operation and before Oracle Traffic Director redirects the HTTP traffic, when some HTTP requests may receive the 503 error.

#### **Workaround**

N/A

# Configuration Issues and Workarounds

This section describes the following issues and workarounds:

- ASProvWorkflowException Occurs When Creating a WebLogic Domain
- [Use the -Dfile.encoding Property When Running WLST in a Non-English Locale](#page-24-0)
- [Configuration Tools Can Fail If WebLogic Installation Path Contains Spaces](#page-24-0)
- [Directory For a Non-Existent Server Name Is Created](#page-25-0)
- [Abnormal Behavior in Terminal Window After Entering WebLogic Password](#page-25-0)
- [Creating and Updating Domains Takes Too Long](#page-25-0)
- [Password Field Is Not Editable When Configuring a New Domain](#page-26-0)
- [Administration Server Memory Consumption and JMX Notifications](#page-26-0)
- [Issue Rolling Back Changes For](#page-27-0) editCustom () MBeans
- [Issue Starting Multiple Development Servers On Same Host](#page-27-0)
- [Coherence Cache Override Not Working](#page-28-0)
- [Creating Managed Server Domain from a Template Causes Error](#page-28-0)
- [Changing Domain From Development To Production Mode Does Not Change Start](#page-29-0) **[Scripts](#page-29-0)**
- [1st arg can't be coerced to String Error Occurs in WLST](#page-29-0)
- [Partition Listener May Not Receive MBean Unregistration Notification](#page-29-0)
- [WL MT Partition Scoped Configuration Changes Are Ignored](#page-30-0)
- [Resource Group May Not Reflect Changes After Retargeting](#page-30-0)
- [No Support for Explicit Port and Port Offset for Global Virtual Targets](#page-30-0)
- [Limitation of Using the JMX Thin Client](#page-31-0)
- [Bi Cluster1 is Down on Pure IPv6 Deployment after Configuration](#page-31-0)
- [Avoid Using Default Configuration for WebLogic Server When Running with ODA Cluster](#page-32-0) **[Configuration](#page-32-0)**
- [Unassigned Users Created Using WLST Offline Default to Administrators Group](#page-32-0)

### ASProvWorkflowException Occurs When Creating a WebLogic Domain

**Issue**

Impacted Platforms: All

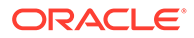

<span id="page-24-0"></span>In rare cases, if your installation environment contains existing JAVA\_OPTIONS prior to starting a Fusion Middleware product installation, these may cause an ASProvWorkflowException, preventing the domain from being created.

#### **Workaround**

Prior to starting the Fusion Middleware product installation, clear the existing JAVA\_OPTIONS. If you have an application in the environment that use these JAVA OPTIONS, the applications may not work after clearing the options. In this case, save the existing JAVA\_OPTIONS to a text file and investigate alternatives for running your other application.

# Use the -Dfile.encoding Property When Running WLST in a Non-English Locale

#### **Issue**

Impacted Platforms: MS Windows

WLST can be run with localized messages by setting the desired locale. You should be aware of the following issue when running WLST in a non-English locale.

On Windows operating systems, if a DOS command window's active code page is different from the system's local (ANSI) code page, you must add the - Dfile.encoding=<*DOS window's active code page*> property to the WLST process when starting WLST via a DOS command window. This changes the default character set for the Java process. For example:

- The active code page for a DOS window is 850. This can be achieved by issuing the chcp command in the WLST command window.
- The system's local (ANSI) code page is 1250. You can determine the system's local code page by viewing the value of the HKEY\_LOCAL\_MACHINE\SYSTEM\CurrentControlSet\Control\NLS\CodePage\A CP key in the Windows registry. Files that are created by standard Windows editing tools (such as Notepad or Wordpad) are encoded in this way.

#### **Workaround**

In this situation, you can start WLST as follows:

```
set WLST_PROPERTIES="-Dfile.encoding=cp850"
```

```
$WL_HOME%\common\bin\wlst.cmd
```
# Configuration Tools Can Fail If WebLogic Installation Path Contains Spaces

#### **Issue**

Impacted Platforms: MS Windows

On some Microsoft Windows platforms, the WebLogic configuration tool commands (including wlst, config, pack, and unpack) can fail if the WebLogic installation path contains a space. In this case, the command may fail with a

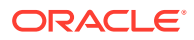

<span id="page-25-0"></span>java.lang.ClassNotFoundException, where the class is derived from the portion of the installation path after the space. The commands fail when short file name generation has been disabled in the Windows registry.

#### **Workaround**

You must enable short name generation in the Windows registry in order for spaces to be properly handled by the configuration tools. To enable short name generation:

- **1.** Run regedit.
- **2.** Navigate to the HKEY\_LOCAL\_MACHINE\SYSTEM\CurrentControlSet\Control\FileSystem folder.
- **3.** Double-click NtfsDisable8dot3NameCreation and set its value to 0.
- **4.** Reboot for the change to take effect.

### Directory For a Non-Existent Server Name Is Created

#### **Issue**

Impacted Platforms: All

If you attempt to connect to the WebLogic Server Administration Server with a non-existent server name, a directory for the non-existent server name is created under the *domain name*/ servers directory.

#### **Workaround**

Specify a valid server name when starting the Managed Server.

### Abnormal Behavior in Terminal Window After Entering WebLogic Password

**Issue**

Impacted Platforms: Linux

After pressing Ctrl-C to terminate the startManagedWebLogic.sh process immediately after entering the WebLogic password, abnormal behavior may be experienced in the terminal window. For example, when pressing Return, the prompt is tabbed instead of going to the next line, and any characters that are entered at the prompt are not displayed in the terminal.

#### **Workaround**

Either close the current xterm and start a new one, or enter stty echo into the xterm.

### Creating and Updating Domains Takes Too Long

**Issue**

Impacted Platforms: Linux

It can take a long time to create or update WebLogic Server domains when:

• Installing WebLogic Server on UNIX or Linux operating systems if the Server Examples are included in the installation.

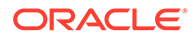

- <span id="page-26-0"></span>Using the WebLogic Server Configuration Wizard to create or update a domain.
- Using WLST to create or update a domain.

#### **Workaround**

Set the CONFIG\_JVM\_ARGS environment variable to the following value:

-Djava.security.egd=file:/dev/./urandom

# Password Field Is Not Editable When Configuring a New Domain

#### **Issue**

Impacted Platforms: Linux

On Linux systems, when creating a new domain in the Oracle Fusion Middleware Configuration Wizard, the **Password** and **Confirm Password** fields are sometimes not editable, and you cannot enter a password to create a domain.

#### **Workaround**

There are two ways to work around this issue:

- To work around the issue each time it happens, click the Close Window **X** button in the upper right corner of the Configuration Wizard. In the confirmation dialog that appears, click **No** to return to the Configuration Wizard. You can then enter and confirm the password for the domain.
- To fix this issue permanently:
	- **1.** Kill all scim processes. For example:

kill `pgrep scim`

**2.** Modify (or create) the file  $\sim/$ .scim/config to include the following line (casesensitive):

/FrontEnd/X11/Dynamic = true

- **3.** If you are running VNC, restart the VNC server.
- **4.** Run the Configuration Wizard again.

### Administration Server Memory Consumption and JMX Notifications

**Issue**

Impacted Platforms: All

The Domain Runtime MBean Server is a federated MBean server with connections to all Managed Server Runtime MBean Servers in the domain. The federation architecture performs well with queries. However, when JMX notifications are added to MBeans, the Domain Runtime MBean Server can consume large amounts of memory.

When JMX notifications are used, two cases exist that cause the Administration Server to keep copies of all JMX object names registered in all Runtime MBean Servers running in all Managed Servers in the domain:

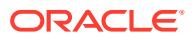

- <span id="page-27-0"></span>At the WebLogic Server level, to simulate the unregister MBean notifications when a Managed Server shuts down.
- At the JDK JMX client notification layer.

The likelihood of encountering this issue increases when both of the following conditions exist:

- EM Fusion Middleware Control is being used to manage large domains, as it adds notification listeners to the Domain Runtime MBean Server.
- Fusion Middleware products that significantly increase the number of JMX runtime MBeans are included in the domain. This would include any product with MBeans that are registered in WebLogic Server Runtime MBean Server instances running in the domain; that is, in the Administration Server as well as all Managed Servers. (These products include Coherence, SOA Suite, OSB, and so on.)

#### **Workaround**

Disable the managed-server-notifications-enabled attribute. This configuration attribute disables the ability to define notifications on MBeans that are contained in the Managed Servers Runtime MBean Servers (these MBeans contain a Location=key in the ObjectName).

If Managed Server notifications are disabled, then the two sets of ObjectNames for MBeans contained in the WebLogic Server and JDK components will not be kept. Notifications listeners can still be defined on the MBeanServerDelegate and on MBeans contained in the local Domain Runtime MBean Server. However, notifications listeners cannot be added to the non-local MBeans.

### **ISSUE Rolling Back Changes For editCustom() MBeans**

#### **Issue**

Impacted Platforms: All

The editCustom () tree contains MBeans for upper stack and system component products. If you make changes to these MBeans, the changes are persisted immediately to the pending directory. This is different from the WebLogic Server MBeans in the edit() tree, which require an explicit save.

If you use  $stopEdit()$ , cancelEdit() or exit WLST with an open edit session, then the unsaved changes to the WebLogic Server MBeans will be rolled back. However, the changes to the editCustom() tree will not be rolled back since they have been persisted.

#### **Workaround**

Use the undo('y') command to rollback the unactivated changes to the editCustom() MBeans.

### Issue Starting Multiple Development Servers On Same Host

#### **Issue**

Impacted Platforms: All

Two development servers cannot be started on the same host if they are sharing a single Derby instance.

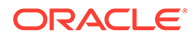

#### <span id="page-28-0"></span>**Workaround**

Configure each development server to use its own unique instance of Derby instead of sharing a single Derby instance. For more information see [Running Each Domain with](http://www.oracle.com/pls/topic/lookup?ctx=as1111&id=OSBDV1893) [a Unique Derby Instance](http://www.oracle.com/pls/topic/lookup?ctx=as1111&id=OSBDV1893) in *Developer's Guide for Oracle Service Bus*.

### Coherence Cache Override Not Working

#### **Issue**

Impacted Platforms: All

If the WebLogic Server Configuration Wizard  $(\text{config.sh})$  is used to create a domain and the WebLogic Coherence Cluster Extension template is specified, then a Coherence cluster will be defined. The Coherence cluster will be associated with any Managed Server or WebLogic Server cluster that is also created by the Configuration Wizard. If no Managed Server or WebLogic Server cluster is created, then the Coherence cluster will be associated with the Administration Server. This association between the Coherence cluster and the servers is not completely defined using the WebLogic Server configuration tool, which results in the Coherence cache configuration override file not being detected by the Coherence cluster. Please note that this issue only occurs if you are using the cache override feature.

#### **Workaround**

Use the following workaround:

- **1.** Start the domain created with the Configuration Wizard and connect using the WebLogic Server Administration Console.
- **2.** In the left pane of the WebLogic Server Administration Console, expand **Environment** and select **Coherence Clusters**.
- **3.** Select your Coherence cluster. The Coherence cluster settings page is displayed.
- **4.** Select the **Members** tab, which displays all of the members of the Coherence cluster.
- **5.** Deselect the servers and clusters that are members of the Coherence cluster and click **Save**.
- **6.** Reselect the servers and clusters that are the desired members for the Coherence cluster and click **Save**.

This will perform a complete association between the Coherence cluster and the targeted servers, which is required to detect and utilize the specified Coherence cluster cache configuration override file.

### Creating Managed Server Domain from a Template Causes Error

#### **Issue**

Impacted Platforms: All

Specify -managed=true when creating a Managed Server domain directory from a template. If you do not specify -managed=true, the Managed Server will fail to boot because it does not have the correct set of files in the security directory.

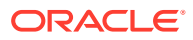

#### **Workaround**

N/A

# <span id="page-29-0"></span>Changing Domain From Development To Production Mode Does Not Change Start Scripts

**Issue**

Impacted Platforms: All

When you change a domain from development mode to production mode:

- The domain start scripts (and the value of the  $-$ Xverify flag) do not change.
- The boot.properties file continues to be in use.

#### **Workaround**

In production mode domains:

- **1.** The value of the -Xverify flag in the start scripts needs to be changed from none to all.
- **2.** The boot.propeties file needs to be removed. For more information, see Development and Production Mode in *Understanding Domain Configuration for Oracle WebLogic Server*.

# 1st arg can't be coerced to String Error Occurs in WLST

#### **Issue**

Impacted Platforms: All

When executing a WLST script or WLST command, a TypeError: state(): 1st arg can't be coerced to String error occurs. This error occurs because a WLST class name server was used as a variable name in a WLST command. For example, in the following command, the value for the variable server will be replaced with its class name during classloading and will therefore cause this error:

state(server,'Server')

#### **Workaround**

Use one of the following workarounds:

- Include the -Dpython.cachedir.skip=true parameter when starting WLST.
- Change the reserved string name to another string. For example, you can change the string name server to sryr to resolve the issue.

### Partition Listener May Not Receive MBean Unregistration Notification

**Issue**

Impacted Platforms: N/A

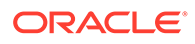

<span id="page-30-0"></span>In some cases, a partition listener may not receive notifications when an MBean is unregistered from an MBean server, even though the partition is enabled to receive notifications. This is due to some limitation in the current implementation of WebLogic Server 12.2.1.

#### **Workaround**

Currently there is no known workaround for this issue.

# WL MT Partition Scoped Configuration Changes Are Ignored

**Issue**

Impacted Platforms: N/A

Changes to an existing RG and RGT scoped non-module configurations may be ignored even after a partition restart. Changes to resource group overrides may also be ignored. However, changes to module-scoped configurations such as data source tuning, JMS destinations, and connection factories are unaffected by this issue.

The changes appear to be correct if queried via WLST but old values continue to be consumed within the server instance.

#### **Workaround**

Restart the server for the new values to take effect.

### Resource Group May Not Reflect Changes After Retargeting

#### **Issue**

Impacted Platforms: N/A

This issue occurs when there are two resource group templates containing resources of the same type and sharing the same name.

When a resource group is initially targeted to one resource group template, and is then targeted to the second resource group template, and changes are then made to the resource with the shared name in the second resource group template, those changes may not be reflected. The resource group might continue to use the value from the resource in the first resource group template.

#### **Workaround**

To bypass this issue, use either of the following workarounds:

- Avoid using resources with the same name across multiple resource group templates.
- After making changes to the resource in the second resource group template, restart the server for the new changes to take effect.

# No Support for Explicit Port and Port Offset for Global Virtual Targets

**Issue**

Impacted Platforms: N/A

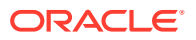

<span id="page-31-0"></span>WebLogic Server provides support for setting the Explicit port and port offset for virtual targets. However, currently the setting for Explicit port and port offset can take effect only for virtual targets that are assigned to a partition. For Global Virtual Targets (the virtual targets that are not assigned to any partition), the settings for Explicit port and port offset do not take effect.

#### **Workaround**

N/A

# Limitation of Using the JMX Thin Client

#### **Issue**

Impacted Platforms: N/A

Due to recent changes in JDK, WebLogic Server no longer supports JMX with just the wlclient.jar file. To use JMX, you must use either the WebLogic full client, (weblogic.jar), or the wljmxclient.jar file.

#### **Workaround**

N/A

### Bi Cluster1 is Down on Pure IPv6 Deployment after Configuration

#### **Issue**

Impacted Platforms: N/A

This is on a pure IPv6 environment. After installing WLS and configuring BI, the bi\_cluster is down. This was not reported by the configuration wizard.

#### **Workaround**

Login to WLS console, stop bi server1 and then start bi cluster1. After this step, start bi server1 to resolve the issue.

# Unable to publish SAML 2.0 metadata for dynamic clusters using the WebLogic Server Administration Console

**Issue**

#### Impacted Platforms: All

The Publish Meta Data button is not displayed in the WebLogic Server Administration Console when configuring SAML 2.0 services in a domain that contains a dynamic cluster. When configuring SAML 2.0 in a static domain, you access the Publish Meta Data button from the Environment > Servers > *ServerName* > Configuration > Federation Services > SAML 2.0 General page.

#### **Workaround**

Configure SAML 2.0 using the server template for the dynamic cluster and then use WLST commands to publish the metadata file.

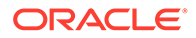

- <span id="page-32-0"></span>**1.** To perform the SAML 2.0 configuration for the dynamic cluster, access the Federation Services tab from the Environment > Clusters > Server Templates > *server\_template\_name* > Configuration > Federation Services.
- **2.** Publish the metadata using WLST commands as shown in the following example. This example publishes the metadata to a file called *dynamic\_cluster\_metadata*.xml.

```
connect('adminUser','adminPwd','adminURL')
domainRuntime()
cd('ServerRuntimes') 
cd('dynamic_server_name')
cd('SingleSignOnServicesRuntime') 
cd('dynamic_server_name')
cmo.publish('/tmp/dynamic_cluster_metadata.xml')
```
You can find the *dynamic\_server\_name* on the Environment > Servers > *ServerName* page in the WebLogic Server Administration Console.

For more information about configuring SAML 2.0 services and publishing the metadata file, see Configuring SAML 2.0 Services in *Administering Security for Oracle WebLogic Server*.

# Avoid Using Default Configuration for WebLogic Server When Running with ODA Cluster Configuration

#### **Issue**

Impacted Platforms: Linux

Using the current default multicast addresses blocks Clusterware if Oracle cluster is sharing the same subnet as WebLogic Server.

#### **Workaround**

It is recommended that you avoid using the current default configuration setting for WebLogic Server, as this can block the Clusterware located in the same subnet.

# Unassigned Users Created Using WLST Offline Default to Administrators Group

#### **Issue**

Impacted Platforms: All

If you create a domain using WLST offline and create multiple users that are not assigned to a group, those users are assigned to the Administrators group by default.

#### **Workaround**

When creating the domain, you must create one Administration user. If you create additional users and you do not want them assigned to the Administrators group, be sure to explicitly assign them to appropriate groups.

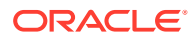

# <span id="page-33-0"></span>Connector (Resource Adapter) Issues and Workarounds

This section describes the following issues and workarounds:

# Console Extensions Issues and Workarounds

There are no known Extensions issues in this release of WebLogic Server.

# Core Server and Core Work Manager Issues and Workarounds

This section describes the following issues and workarounds:

- Using IPv6-Formatted Addresses
- Server Cannot Be Started After a Whole Server Migration
- [Object State is not Retained After Renaming Field](#page-34-0)
- [Servers Configured to Listen on a Host Name Are Listening on a Different Host Name](#page-34-0) [After Startup](#page-34-0)
- [Administration Server or Node Manager Cannot Track the Status of a Managed Server](#page-35-0)
- [Multicast Traffic Observed to be Unreliable During or After a Network Partition](#page-35-0)
- [No Java DB Leasing Script or Support](#page-36-0)
- [Initial Connection May Remain Open When Using t3 Protocol with External Load](#page-36-0) **[Balancers](#page-36-0)**
- [Managed Server Fails to Start When Added to Multicast Cluster](#page-36-0)
- [High Number of Application Threads May Cause a Server to Stall](#page-37-0)
- [Enterprise Beans Can be Accessed by Remote Clients When Annotated with @Local](#page-37-0)

# Using IPv6-Formatted Addresses

#### **Issue**

Impacted Platforms: All

When using an IPv6-formatted address for WebLogic Server, the URL should include square brackets ('[' and ']') for the host address. Otherwise, WLST may fail to connect to the running server.

#### **Workaround**

Add square brackets to the host address. For example:

```
t3://[fe80:0:0:0:203:baff:fe2f:59e5]:9991
```
### Server Cannot Be Started After a Whole Server Migration

**Issue**

Impacted Platforms: All

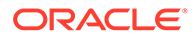

<span id="page-34-0"></span>If the WebLogic Server Administration Server is down when a Whole Server Migration occurs for a clustered server, and the server migrates to a machine on which it was never run before, the server cannot be started on the new machine.

#### **Workaround**

Use one of the following workarounds for this issue:

- Ensure that the Administration Server is up when the server migration is being performed.
- Use a shared disk/NFS for all the migratable servers in the cluster.

# Object State is not Retained After Renaming Field

#### **Issue**

Impacted Platforms: All

When FastSwap is enabled in a J2EE application, you can make certain types of changes to Java classes during development and expect to see the change without redeploying, with all instance states of the Java object being retained.

One type of change that does NOT retain the object state is that when a field name is changed, it is treated as follows:

- the field with old name is deleted
- the field with new name is added

Thus, in this case, any state in the old field is not carried over to the renamed field.

Using the Workshop or FastSwap ant task, you may see a FastSwap operation completed successfully message, even when an instance field name change causes a value reset.

#### **Workaround**

You should expect an instance value to be reset when you change a field name.

# Servers Configured to Listen on a Host Name Are Listening on a Different Host Name After Startup

#### **Issue**

#### Impacted Platforms: All

When using a host name to specify configuring the listen address on the WebLogic Server Administration Server or a Managed Server, machines that are configured with multiple Ethernet cards may listen on a different host name after startup. For example:

- The machine has 3 Ethernet cards
- Card 1 is mapped to hostname1-s (DNS registered host name)
- Card 2 is mapped to hostname1-i (DNS registered host name)
- Card 3 is mapped to hostname1 (actual node's host name)

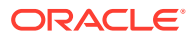

- <span id="page-35-0"></span>You configure the server to listen on hostname1
- After starting the server, it is listening on hostname1-s because Windows resolves the actual node's host name to the first enabled Ethernet card address

#### **Workaround**

Use one of the following three workarounds for this issue:

- **1.** Use the IP address, instead of the host name, as the listen address of the WebLogic Server Administration Server. On Managed Servers, use the IP address as the listen address, or configure the actual physical host name to the first Ethernet card in the machine.
- **2.** Add the following entry to the C:\Windows\system32\drivers\etc\hosts file on the machine:

<ip address> <hostname>

**3.** Change the order of the network cards in the machine so that the card with the actual node's host name is Card 1.

# Administration Server or Node Manager Cannot Track the Status of a Managed Server

#### **Issue**

Impacted Platforms: Linux

If you start a managed server by providing an incorrect WebLogic Server Administration Server URL from the command line (that is, the Administration Server cannot be reachable at the provided URL), the managed server will start in Managed Server Independence (MSI) mode.

In this case, neither the Administration Server nor Node Manager can track the status of the managed server. The WebLogic Server Administration Console will show the status of the managed server as UNKNOWN, but the server will actually be RUNNING in MSI mode.

#### **Workaround**

N/A

# Multicast Traffic Observed to be Unreliable During or After a Network **Partition**

#### **Issue**

Impacted Platforms: Linux

During or after a network partition that causes a server migration to take place, multicast traffic has been observed to be unreliable. For example, one node may be receiving multicast traffic, but traffic originating from this node is not received on other nodes in the network. As a result, the migrated servers are not added to the cluster because their heartbeats were not received.

#### **Workaround**

Currently, the only known workaround is to use unicast cluster messaging.

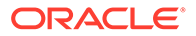
# No Java DB Leasing Script or Support

## **Issue**

Impacted Platforms: All

WebLogic Server does not support Java DB for migration. There is no leasing script available in the *WL\_HOME*/server/db directory for Java DB.

## **Workaround**

No workaround for this issue.

# Initial Connection May Remain Open When Using t3 Protocol with External Load Balancers

## **Issue**

Impacted Platforms: All

When using the  $t_3$  protocol with external load balancers, the initial connection may remain associated with the IP address of the load balancer used to do the bootstrap into the cluster. Therefore, a small percentage of requests may pass through the load balancer after the initial connection. This behavior, if present, is a side-effect of the implementation that should not be relied upon since Oracle reserves the right to change this behavior at any point in time.

## **Workaround**

N/A

## Managed Server Fails to Start When Added to Multicast Cluster

## **Platform:** All

If you have a cluster containing at least two Managed Servers, and the messaging mode of the cluster is set to multicast, then the Managed Servers in the cluster will fail to start.

## **Issue**

Impacted Platforms: All

If you have a cluster containing at least two Managed Servers, and the messaging mode of the cluster is set to multicast, then the Managed Servers in the cluster will fail to start.

## **Workaround**

To workaround this issue, add the following property to JAVA\_OPTIONS in the startup script startWebLogic.sh. For example:

export JAVA OPTIONS="\${JAVA OPTIONS} -Djava.net.preferIPv4Stack=true"

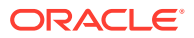

# High Number of Application Threads May Cause a Server to Stall

## **Issue**

Impacted Platforms: All

A server JVM appears to have stalled and a thread dump of this JVM reveals that almost all weblogic.kernel.Default threads appear to be stalled in calls like wait-for-data or waitfor-prepare-acks.

## **Workaround**

- Try disable the Work Manager enhanced increment advisor by specifying the Dweblogic.UseEnhancedIncrementAdvisor=false system property on the server command line.
- If the previous workaround does not work, other possible workarounds to try include:
	- Set the FEJmsDispatcher and BEJmsDispatcher to have a minimum constraint of 1 and maximum constraint of 6, while keeping the Dweblogic.UseEnhancedIncrementAdvisor=false.
	- Tune applications to use fewer threads each. For examples related to thread management for Message-Driven Beans (MDB), see Tuning Message-Driven Beans in *Tuning Performance of Oracle WebLogic Server*.
	- Set a -Dweblogic.threadpool.MinPoolSize=NNN property on all server JVMs in a cluster to a value that's 20% higher than the current number of weblogic.kernel.Default threads in the thread dump. If you are not sure of the NNN count, try 100, and if that does not work, try 150, and so on. Note that configuring too many minpool threads can cause very poor performance *or even an 'out of memory'*.
	- Set a JTA min-threads-constraint of 20 or 30 on all servers in all involved clusters for the JTACoordinatorWM work manager. You can do this using the -Dweblogic.transaction.jta.coordinator.wm.min.constraint=YYY system property.

# Enterprise Beans Can be Accessed by Remote Clients When Annotated with @Local

## **Issue**

Impacted Platforms: N/A

As per expected behavior, if the bean class is annotated with @Local (or neither with @Local nor @Remote), and if one of the implemented interfaces is extended with the java.rmi.Remote interface, then the interfaces should be accessed only by the local client, not by the remote client.

However, in 12.2.1, the interface can be accessed by the remote client when annotated with @Local.

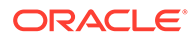

If you want access to an EJB to be restricted to local clients only, you should *avoid* both of the following in the EJB implementation:

- Using the @Local annotation
- Extending the java.rmi.Remote interface

# Expected Behavior for Resource Consumption Manager (RCM) Triggers with Same Value and Different Actions

A slow trigger and a shutdown trigger can be created for the same value. Similarly, a shutdown value as well as a notify value can be created. This should be validated or prevented manually by WebLogic System Administrator while configuring RCM triggers.

# Data Source Issues and Workarounds

This section describes the following issues and workarounds:

• Data Source Validation Fails For SQL Server When Specifying a Port Number

# Data Source Validation Fails For SQL Server When Specifying a Port Number

Starting in WebLogic Server 12.2.1, when connecting to a SQL Server named instance with a port number specified in the connection URL, the DataDirect JDBC driver for SQL Server returns the following error:

[FMWGEN][SQLServer JDBC Driver]Conflicting connection information. When the instance name is specified, it is invalid to specify the port number.

The data source fails to deploy.

## **Workaround**

The JDBC descriptor file must either be updated to set the allowPortWithNamedInstance property to true, or the port number must be removed from the URL.

When a port number is specified, the WebLogic Server Administration Console automatically appends the URL with the allowPortWithNamedInstance=true property. The WLST scripts must be updated by the administrator to set this property to true. The following sample URLs are valid:

```
jdbc:weblogic:sqlserver://host\
\INSTANCE:1433;DatabaseName=db;allowPortWithNamedInstance=true"
jdbc:weblogic:sqlserver://host:1433;DatabaseName=db"
jdbc:weblogic:sqlserver://host\\INSTANCE;DatabaseName=db"
```
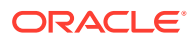

# Dependency Injection Issues and Workarounds

This section describes the following issues and workarounds:

- BeanManager Does Not Contain a ValidatorFactory Bean in Lifecycle Events
- CDI Enabled EAR with Non-CDI Enabled WAR Does Not Work Correctly
- [CDI Treatment of RAR Changes in 12.2.1](#page-40-0)

# BeanManager Does Not Contain a ValidatorFactory Bean in Lifecycle **Events**

#### **Issue**

Impacted Platforms: N/A

If a CDI extension is observing the lifecycle events AfterBeanDiscovery or AfterDeploymentValidation, an attempt to get a javax.validation.ValidatoryFactory bean instance will fail. For example:

```
public class MyExtension implements Extension {
      void checkValidatorFactoryBean(@Observes AfterBeanDiscovery abd, BeanManager bm) {
          Set<Bean<?>> validatorFactoryBeans
           = bm.getBeans(ValidatorFactory.class,
         new AnnotationLiteral<Default>() {});
      if (validatorFactoryBeans.isEmpty()) {
           throw new RuntimeException("Container provided BeanManager doesn't contain a 
bean of javax.validation.ValidationFactory");
 }
      }
}
```
The example code above will cause a RuntimeException because the BeanManager cannot get a ValidatorFactory bean instance. This occurs because the ValidatorFactory and Validator bean types were removed from the built-in beans starting in CDI 1.1. In CDI 1.1 and later, ValidatorFactory and Validator beans are defined by the following extension: org.hibernate.validator.internal.cdi.ValidationExtension.

Note that when called during invocation of an AfterBeanDiscovery event observer, this method will only return beans discovered by the container before the AfterBeanDiscovery event is fired.

## **Workaround**

N/A

# CDI Enabled EAR with Non-CDI Enabled WAR Does Not Work Correctly

## **Issue**

Impacted Platforms : N/A

If an application contains both a CDI enabled EJB module and a non-CDI enabled web module, events defined with the following qualifier are not sent:

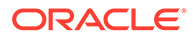

<span id="page-40-0"></span>@Initialized(ApplicationScoped.class) and @Destroyed(ApplicationScoped.class)

## **Workaround**

Place an empty beans.xml file in the WEB-INF directory of the WAR file.

## CDI Treatment of RAR Changes in 12.2.1

**Issue**

Impacted Platforms: N/A

For CDI 1.0 in WebLogic Server, RAR archives are treated as CDI bean archives if the beans.xml file is present in the META-INF directory, and the embedded library JAR classes are included as part of that bean archive. As of WebLogic Server 12.2.1, each archive, including embedded library JARs, is individually considered as a candidate bean archive based on the presence of the META-inf/beans.xml file or at least one class with a bean-defining annotation.

Therefore, to reproduce the previous behavior, the embedded library JARs must have either a META-INF/beans.xml entry or at least one class with a bean-defining annotation.

#### **Workaround**

N/A

# Deployment Issues and Workarounds

This section describes the following issues and workarounds:

- security-permission Element is not Available in weblogic-application.xml
- [Extraneous String Values Interpreted as File Specification](#page-41-0)
- [The restore Method Does Not Update the DConfig Bean With Plan Overrides](#page-41-0)
- [Deployment Task Fails When a Large Application File Is Deployed](#page-41-0)
- [Attempting to Redeploy an Application Fails if the Application is Already Deployed](#page-42-0) [Using a Different Source File Location](#page-42-0)
- [Relevant Output Message Not Displayed](#page-42-0)
- [Application Names Must Be Unique Within a Domain](#page-43-0)

# security-permission Element is not Available in weblogicapplication.xml

#### **Issue**

#### Impacted Platforms: All

The security-permission element is available in the weblogic.xml and weblogicejb-jar.xml deployment descriptors, but is not available in the weblogicapplication.xml descriptor. Therefore, in an Enterprise application, you can only apply security policies to JAR files that are EJBs or Web applications.

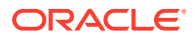

N/A

# <span id="page-41-0"></span>Extraneous String Values Interpreted as File Specification

#### **Issue**

Impacted Platforms: All

The weblogic.Deployer tool interprets any extraneous string values between command-line arguments as a file specification. For example, if you enter the command:

```
java weblogic.Deployer -activate -nostage true -name myname -source
c:\myapp\mymodule
```
the tool attempts to activate a file specification named true, because the -nostage option takes no arguments and true is an extraneous string value.

#### **Workaround**

N/A

# The restore Method Does Not Update the DConfig Bean With Plan **Overrides**

#### **Issue**

Impacted Platforms: All

The restore method does not correctly update the DConfig Bean with the plan overrides. For example, given the following steps:

```
 DeployableObject dObject =
   WebLogicDeployableObject.createDeployableObject(new File(appName));
 DeploymentConfiguration dConfig =
   WebLogicDeploymentManager.createConfiguration(dObject);
dConfig.restore(new FileInputStream(new File(plan)));
```
the plan does not correctly override the DConfig Bean.

## **Workaround**

Specify the plan when initializing the configuration for the application. For example:

```
 helper = SessionHelper.getInstance(
     SessionHelper.getDisconnectedDeploymentManager());
 helper.setApplication(app);
 helper.setPlan(new File(plan));
 helper.initializeConfiguration();
```
# Deployment Task Fails When a Large Application File Is Deployed

**Issue**

Impacted Platforms: All

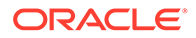

<span id="page-42-0"></span>When a large application file is deployed using the upload option, the deployment task fails with the following error:

java.lang.OutOfMemoryError: Java heap space

To resolve this issue, a new system property, weblogic.deploy.UploadLargeFile, has been added. If you see this issue, include this flag in the java command you use to launch a deployment client.

If you are using the WebLogic Server patch releases 9.2 MP2, 9.2 MP3,10.0 MP1, 10.0 M2, 10.3, 10.3.1, 10.3.2, or 10.3.3, this flag is not needed.

#### **Workaround**

N/A

# Attempting to Redeploy an Application Fails if the Application is Already Deployed Using a Different Source File Location

#### **Issue**

Impacted Platforms: Linux

If you initially deployed an application using one source file location, then attempt to redeploy the application using a new location for the source file, the deployment fails with the following exception:

New source location <new source file path> cannot be configured deployed to configured application, <application name>. The application source is at *original\_source\_file\_path*. Changing the source location is not allowed for a previously attempted deployment. Try deploying without specifying the source.

This is due to a WebLogic Server deployment restriction. Once you specify the source file for a deployment, you cannot change it on a redeployment.

### **Workaround**

Undeploy the application before attempting to redeploy it using a new source file location.

## Relevant Output Message Not Displayed

**Issue**

Impacted Platforms: All

If you create an application and deploy it to a target, and then try to deploy that same application to that same target, no relevant output message is displayed to inform you that your application is already deployed to that particular target. This occurs because when the application is deployed the second time it is considered to be the equivalent of a redeploy.

#### **Workaround**

N/A

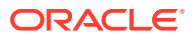

# <span id="page-43-0"></span>Application Names Must Be Unique Within a Domain

## **Issue**

Impacted Platforms: All

As of WebLogic Server 12.2.1, when deploying an application to a domain with a specified application name, if that application name is already in use in the current domain, the application deployment fails.

This is a behavior change from previous WebLogic Server versions, when specifying the same application name caused WebLogic Server to automatically derive a unique name based on the specified name.

## **Workaround**

To avoid application deployment failure, specify unique names for all applications in a domain.

# Developer Experience Issues and Workarounds

This section describes the following issue and workaround:

Users Need to Set BEA\_HOME System Property While Using Appc For Pub-Sub **Modules** 

# Users Need to Set BEA\_HOME System Property While Using Appc For Pub-Sub Modules

## **Issue**

Impacted Platforms: All

An error occurs when using the appc Maven plug-in after installing WebLogic Server Maven artifacts to the local repository using the Maven synchronization plug-in.

## **Workaround**

WebLogic Server pub-sub libraries rely on the BEA\_HOME system property to resolve compiler issues. Set the BEA\_HOME system property while running appc on pub-sub applications for compilation to resolve these dependencies.

# Domain to Domain Partition Migration Issues and Workarounds

This section describes the known issues of the Domain To Partition Conversion Tool (D-PCT) and their possible workarounds:

- [JDBC Stores are not Consolidated when Targeted to Migratable Targets Pointing to the](#page-44-0) [Same Cluster](#page-44-0)
- [D-PCT Export Fails If MBean Name Contains Slash or Period](#page-44-0)

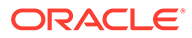

# <span id="page-44-0"></span>JDBC Stores are not Consolidated when Targeted to Migratable Targets Pointing to the Same Cluster

### **Issue**

Impacted Platforms: All

Description of the issue and when it might occur

When importing a domain, all persistent stores that are targeted to migratable targets and pointing to the same cluster must be consolidated to a single entity with distribution policy set to "Distributed" and targeted to a cluster through a virtual target. However, in 12.2.1.2.0, this consolidation fails for JDBC Stores.

As a result of this, some JDBC stores are not referenced by any of the JMS servers, SAF agents or Path Services after import. This might increase the resource usage.

#### **Workaround**

After importing a domain, delete the JDBC stores that are not referenced by any JMS Servers, SAF Agents and Path Services.

# D-PCT Export Fails If MBean Name Contains Slash or Period

#### **Issue**

Impacted Platforms: All

Description of the issue and when it might occur

While using WLST offline for exporting a domain using D-PCT, if the MBean name contains one of the following characters, then the export of the source domain fails with an exception:

- period (.)
- forward slash ( / )
- backward slash  $( \setminus )$

## **Workaround**

You can workaround this issue in one of the following ways:

- **1.** Remove the resource from the source domain and re-create it after importing the domain archive.
- **2.** Rename the resource by removing the characters that are not allowed in WLST offline mode. You can do this by editing the config.xml along with other configuration files appropriately. After modifying the MBean name, restart the source domain and before exporting the source domain ensure that the configuration change did not cause any other issue.

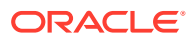

# EJB Issues and Workarounds

This section describes the following issues and workarounds:

- Primary Key in Oracle Table is CHAR
- No Available Annotation That Enables Creation of a Clusterable Timer
- [Kodo's MappingTool Cannot Generate Schemas](#page-46-0)
- [Extensions to the JPA Metadata Model Can Only Be Specified Via Annotations](#page-46-0)
- [Lookup Method Injection Not Supported by Spring](#page-46-0)
- [Deserializing a JDO PersistenceManagerFactory in a Managed Environment May Fail](#page-46-0)
- [Indexes Not Always Created During Schema Creation](#page-47-0)
- [OpenJPA throws an exception when @Id fields are also annotated as @Unique](#page-47-0)
- [Cache Hit and Miss Counts May Rise Unexpectedly](#page-47-0)
- [Open JPA Tries to Create a Table Even if the Table Exists](#page-48-0)
- [EJB Applications Fail During Serialization](#page-48-0)
- [EJB Handle Serialization Fails When Using IIOP to Invoke 11g EJB](#page-48-0)
- [WebLogic Client Cannot Use IIOP to Look Up EJB 3.x Specified with Remote Annotation](#page-49-0)

# Primary Key in Oracle Table is CHAR

## **Issue**

Impacted Platforms: All

The primary key in an Oracle table is a CHAR but the query field in the SQL table is a VARCHAR2.

## **Workaround**

Change the database schema from CHAR to VARCHAR2. Using CHAR as a primary key is not recommended for the Oracle database.

# No Available Annotation That Enables Creation of a Clusterable Timer

## **Issue**

Impacted Platforms: All

There is no annotation for EJB3 beans or Ejbgen that enables creation of a clusterable timer.

## **Workaround**

Create a weblogic-ejb-jar.xml file and put the <timer-implementation> element and corresponding values into the file.

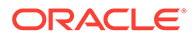

# <span id="page-46-0"></span>Kodo's MappingTool Cannot Generate Schemas

## **Issue**

Impacted Platforms: All

Kodo's MappingTool cannot generate schemas for classes that use BLOBs in their primary key. BLOBs can be used in a primary key, but the schema must be defined manually. Note that support for BLOB columns in primary keys is not mandated by either the JDO or JPA specifications.

## **Workaround**

None.

# Extensions to the JPA Metadata Model Can Only Be Specified Via **Annotations**

## **Issue**

Impacted Platforms: All

Extensions to the JPA metadata model can only be specified via annotations, and not via a structure similar to the orm.xml file defined by the specification.

## **Workaround**

To specify Kodo-specific metadata for your object model, either:

- use the Kodo-specific annotations, or
- convert your XML-based metadata to the JDO metadata format, which does support XML specification of extensions.

# Lookup Method Injection Not Supported by Spring

**Issue**

Impacted Platforms: All

The WebLogic Spring injection extension model doesn't support lookup method injection.

## **Workaround**

N/A

# Deserializing a JDO PersistenceManagerFactory in a Managed Environment May Fail

**Issue**

Impacted Platforms: All

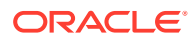

<span id="page-47-0"></span>Deserializing a JDO PersistenceManagerFactory in a managed environment may fail. The exception states that the  $java.ido. $PersonanagerFactoryClass$  property is missing.$ Note that serializing a PersistenceManagerFactory should not generally be necessary in a managed environment.

## **Workaround**

None.

# Indexes Not Always Created During Schema Creation

## **Issue**

Impacted Platforms: All

Indexes declared at the class level are not always created during schema creation.

## **Workaround**

Create the indexes manually after running the schema generation tools.

# OpenJPA throws an exception when @Id fields are also annotated as @Unique

## **Issue**

Bug Number: 8196335

Impacted Releases: N/A

Impacted Platforms: All

OpenJPA throws an exception when @Id fields are also annotated as @Unique in some databases. Database primary keys are unique by definition. Some databases implement this by creating a unique index on the column.

## **Workaround**

Do not specify both @Id and @Unique on a single field.

# Cache Hit and Miss Counts May Rise Unexpectedly

**Issue**

Impacted Platforms: All

The cache hit and miss counts may rise unexpectedly when manipulating entities without version data. The extra cache access occurs when the EntityManager closes and all contained entities are detached. Entities without version fields appear to the system to be missing their version data, and the system responds by checking their version in the cache before detachment.

#### **Workaround**

Entities with version fields or other version strategies do not cause extra cache access.

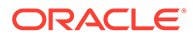

# <span id="page-48-0"></span>Open JPA Tries to Create a Table Even if the Table Exists

#### **Issue**

Impacted Platforms: All

When using the MySQL database, and OpenJPA is configured to automatically run the mapping tool at runtime and create tables within the default schema (for example):

<property name='openjpa.jdbc.SynchronizeMappings' value='buildSchema'/> <property name='openjpa.jdbc.Schema' value='*MySQL database name*' />

OpenJPA will try to create the table even if the table already exists in the database. A PersistenceException will be thrown to indicate that the table already exists and the table creation statement fails.

#### **Workaround**

To avoid this problem, if you are using the MySQL database, don't configure OpenJPA to automatically run the mapping tool at runtime and specify the default schema at the same time.

## EJB Applications Fail During Serialization

### **Platform:** All

EJB applications that use IIOP and send JPA entities from the server to the client will fail during deserialization if the entities are Serializable (but not Externalizable) and do not declare a writeObject() method.

### **Workaround**

Add a writeObject() method to such entity classes. The write object can be trivial:

```
private void
writeObject(java.io.ObjectOutputStream out)
    throws IOException {
   out.defaultWriteObject();
}
```
# EJB Handle Serialization Fails When Using IIOP to Invoke 11g EJB

#### **Issue**

Impacted Platforms: All

As described in the Enterprise JavaBeans Specification, the remote home interface allows a client to obtain a handle for that remote home interface. The handle can be serialized and written to stable storage. Later, possibly in a different JVM, the handle can be deserialized from stable storage and used to obtain a reference to the remote home interface.

However, when a servlet hosted on WebLogic Server 12.2.1 (and later) uses the IIOP protocol to look up the remote home interface of an EJB hosted on Oracle WebLogic Server 11g, serialize the handle to a file, and then deserialize the handle from the file, the deserialization may fail with a ClassNotFoundException.

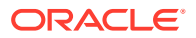

<span id="page-49-0"></span>The situation also applies to an EJB hosted on WebLogic Server 11g that attempts to use IIOP to invoke an EJB hosted on WebLogic Server 12.2.1 (and later).

## **Workaround**

Use the T3 protocol instead of IIOP.

# WebLogic Client Cannot Use IIOP to Look Up EJB 3.x Specified with Remote Annotation

**Issue**

Impacted Platforms: All

When an application using the WebLogic standard client  $(wlclient.jar)$  uses the IIOP protocol to look up the remote home interface of an EJB 3.*x* bean that has been decorated with the @Remote annotation, the lookup may fail with a ClassNotFoundException.

## **Workaround**

You can do either of the following:

- In the client classpath, use the WebLogic Install client, weblogic.jar, instead of the WebLogic standard client, wlclient.jar.
- Create the remote home interface of the EJB by extending the  $java$  rmi. Remote interface instead of using the @Remote annotation.

# Examples Issues and Workarounds

There are no known Examples issues in this release of WebLogic Server.

# HTTP Publish/Subscribe Server Issues and Workarounds

This section describes the following issues and workarounds:

- Authentication and Authorization of the Local Client is not Supported
- [Event Messages Published By Local Clients Do Not Go Through Filters](#page-50-0)

# Authentication and Authorization of the Local Client is not Supported

## **Issue**

Impacted Platforms: All

The HTTP Publish/Subscribe server does not support authentication and authorization of the local client. The local client has full permissions to operate on channels of the HTTP Publish/ Subscribe server, which means the local client can create/delete channels and publish/ subscribe events from channels.

## **Workaround**

N/A

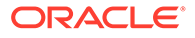

# <span id="page-50-0"></span>Event Messages Published By Local Clients Do Not Go Through Filters

**Issue**

Impacted Platforms: All

Event messages published to a channel by a local client will not go through the Message Filters configured to that channel.

## **Workaround**

N/A

# Installation and Patching Issues and Workarounds

This section describes the following issue and workaround:

- Installation Fails with Fatal Error
- JDBC Driver Fixes Are Not Included in the Installer for MAC OS X
- [FAILED Server State Interrupts ZDT Rollout During Shutdown Operation](#page-51-0)
- [ONS Jar Packaged with WebLogic Server 12.2.1.1 Requires Patch](#page-51-0)
- [Long Wait for JMS T3 Standalone Clients during JMS Service Failback](#page-51-0)

# Installation Fails with Fatal Error

### **Issue**

Impacted Platforms: All UNIX

The installer does not verify whether sufficient disk space is available on the machine prior to completing the installation. As a result, if an installation cannot be completed due to insufficient space, the installer displays the following error message and exits:

Fatal error encountered during file installation. The installer will now cleanup and exit!

#### **Workaround**

If this problem occurs, restart the installer using the following command:

server103 linux32.bin -log=log.out -log priority=debug

The preceding command generates a log of the installation procedure, providing details about the exact cause of the failure. If the cause is indeed insufficient space, the log file indicates it explicitly.

# JDBC Driver Fixes Are Not Included in the Installer for MAC OS X

**Issue**

Impacted Platforms: N/A

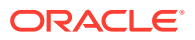

<span id="page-51-0"></span>When installing Oracle WebLogic Server 12.2.1 on Mac OS X development systems, some recommended JDBC driver fixes for production environments are not included with the Oracle JDBC thin driver that is included with the installation.

## **Workaround**

A patch or patch(es) will be made available on My Oracle Support for developers wishing to incorporate these fixes on development environments.

# FAILED Server State Interrupts ZDT Rollout During Shutdown Operation

**Issue**

Impacted Platforms: All

During the server shutdown when executing rollouts, if the server enters the FAILED state, you may encounter the following error:

Workflow wf0008 failed and the revert process was not initiated. The failure was: Failure performing execute of wf0008-3-1-0 (ShutdownServerResumeOnRevertCommand), caused by Failed to shut down server server1: java.lang.Exception: The process for the server server1 has not completely shut down. This problem should be reported and you may have to kill the process manually.

This error is encountered when using WLST or the Administration Console.

## **Workaround**

You must check the server logs carefully to determine the reason for the server failure which led to shutdown failure. You can continue the rollout after resolving the issue and manually shutting down the server.

# ONS Jar Packaged with WebLogic Server 12.2.1.1 Requires Patch

#### **Issue**

Impacted Platforms: All

Due to incompatibility between the ONS (Oracle Notification Services) and the UCP (Universal Connection Pool) jars that are packaged with WebLogic Server 12.2.1.1, the Active GridLink data source deployments are affected as some data sources stop receiving database FAN events.

## **Workaround**

The ONS jar packaged with WebLogic Server 12.2.1.1 requires a patch. You can contact My Oracle Support for the patch.

# Long Wait for JMS T3 Standalone Clients during JMS Service Failback

#### **Issue**

Impacted Platforms: N/A

In the Zero Downtime (ZDT) patching scenario, when the rollout in progress involves JMS service migration with a case of failback, the JMS T3 standalone clients are unable to perform JNDI look up for the connection factory and destination objects on the JMS server.

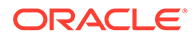

When the migrated service fails back to the original server, the JMS standalone clients must wait for nondeterministic time till the JNDI looked up successfully.

# Java EE Issues and Workarounds

This section describes the following issues and workarounds:

- FastSwap May Relax the Access Modifiers of Fields and Methods
- FastSwap Does Not Support Redefinition of the Entity Bean and ejbClass
- [Classpath Order Is Not Guaranteed When There Are Multiple JARs in an EAR File](#page-53-0)
- [FastSwap Not Supported When Using CDI](#page-53-0)
- [No Library is Loaded if the library-directory Element is Empty](#page-53-0)
- [Disable Implicit CDI Scanning When Migrating Java EE 6 Applications to Java EE](#page-54-0) [7](#page-54-0)

# FastSwap May Relax the Access Modifiers of Fields and Methods

**Issue**

Impacted Platforms: All

FastSwap may relax the access modifiers of fields and methods. Private and protected members may be made public at runtime. This changes the behavior of reflection and may affect reflection-based frameworks such as Struts.

#### **Workaround**

N/A

# FastSwap Does Not Support Redefinition of the Entity Bean and ejbClass

#### **Issue**

Impacted Platforms: All

FastSwap does not support redefinition of the Entity bean and ejbClass (Session/ MDB). Therefore, any updates to entity classes will cause redefinition errors.

### **Workaround**

After updating an entity class, redeploy the application.

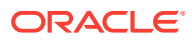

# <span id="page-53-0"></span>Classpath Order Is Not Guaranteed When There Are Multiple JARs in an EAR File

#### **Issue**

Impacted Platforms: All

When you have an EAR file containing separate JAR files, and two or more of those JAR files have a class with the same name, it is not possible to predict from which of those JAR files WebLogic Server will instantiate the class. This is not an issue if the classes are the same, but if they are different implementations, the results are unpredictable.

## **Workaround**

Currently there is no known workaround for this issue.

# FastSwap Not Supported When Using CDI

## **Issue**

Impacted Platforms: All

FastSwap is not supported when using CDI. If you deploy an application in exploded format with FastSwap enabled, this deployment fails and errors related to CDI occur.

## **Workaround**

N/A

# No Library is Loaded if the library-directory Element is Empty

### **Issue**

Impacted Platforms: All

The Java EE 7 specification (<https://jcp.org/en/jsr/detail?id=342>) states that an empty library-directory element may be used to specify that there is no library directory.

In previous releases of WebLogic Server, an empty library-directory element in an application.xml file, as shown below, resulted in the library JAR files in the root directory of an EAR file being loaded as libraries:

<library-directory></library-directory>

As of WebLogic Server 12*c* (12.2.1.1) this behavior was changed to adhere to the Java EE 7 specification. Now, if an empty library-directory element exists in the application.xml file, no library is loaded from the application root, the lib directory, or a shared library.

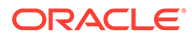

<span id="page-54-0"></span>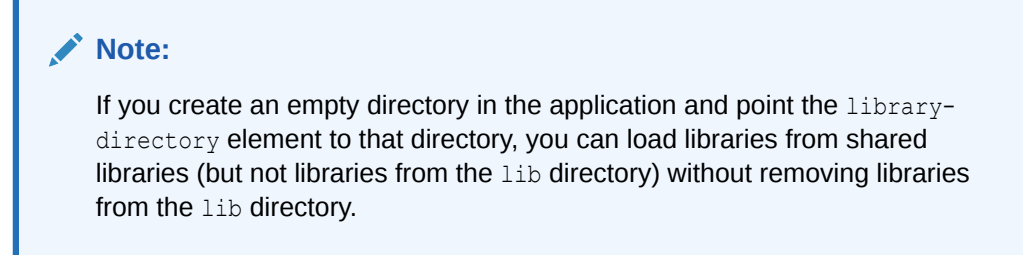

N/A

# Disable Implicit CDI Scanning When Migrating Java EE 6 Applications to Java EE 7

#### **Issue**

Impacted Platforms: All

When migrating existing applications to WebLogic Server 12.2.1.1, the deployment performance of applications developed using Java EE 6 (or prior Java EE versions) may be adversely affected by changes to default CDI scanning required by Java EE 7.

#### **Workaround**

To improve deployment performance for applications developed on previous Java EE versions, you can disable implicit CDI scanning in Java EE 7 by setting implicitbean-discovery-enabled to false by:

- Using the WebLogic Server Administration console, go to the Domain General Configuration page, in the Advanced Setting Sections, and deselect **Enable Implicit Bean Discovery**.
- Using WLST online or offline.
	- To change this setting using WLST online, enter the following commands:

```
connect('user','password','url')
domainConfig()
edit()
cd('CdiContainer/mydomain')
startEdit()
set('ImplicitBeanDiscoveryEnabled',0) // 1 to enable 0 to disable
validate()
save()
activate(block="true")
```
– To change this setting using WLST offline, enter the following commands:

```
readDomain(domain)
create('mydomain','CdiContainer')
cd('CdiContainer/mydomain')
set('ImplicitBeanDiscoveryEnabled',0)
// 1 to enable 0 to disable
updateDomain()
closeDomain()
```
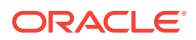

# JDK Issues and Workarounds

This section describes the following issues and workarounds:

• Oracle JRockit Not Supported For Execution of WebLogic Server 12.1.2 and Later Server Applications

# Oracle JRockit Not Supported For Execution of WebLogic Server 12.1.2 and Later Server Applications

## **Issue**

Impacted Platforms: All

Oracle WebLogic Server 12.1.2 supports JDK 7 for execution of server applications, and JDK 6 and JDK 7 for WebLogic Server 12.1.2 clients connecting to WebLogic Server 12.1.2 servers. Oracle JRockit is not supported for execution of WebLogic Server 12.1.2 and later server applications. For more information, see Supported Configuration in *What's New in Oracle WebLogic Server 12.2.1.3.0*.

## **Workaround**

N/A

# JMS Issues and Workarounds

This section describes the following issues and workarounds:

- Change in Behavior of Unmapped Connection Factory Resources
- [Deployment Descriptor Validation Fails](#page-56-0)
- [Exception When Multiple Producers Use the Same Client SAF Instance](#page-57-0)
- [Multi-byte Characters are not Supported in Store File and Directory Names](#page-57-0)
- [Testing Abrupt Failures of WebLogic Server When Using File Stores on NFS](#page-57-0)
- [Custom Domain Template Upgrade May Result in Lost Topic Messages or Deplete](#page-58-0) [Server Memory](#page-58-0)
- [Set System Properties for Interoperability with Existing JMS .NET Clients](#page-59-0)
- [JMS Distributed Destinations Are Not Present After Extending a Domain](#page-59-0)
- [Using JBoss 5 as a Foreign Provider for a JMS Messaging Bridge Causes Issues](#page-60-0)

# Change in Behavior of Unmapped Connection Factory Resources

## **Issue**

Impacted Platforms: All

This issue may occur if you are using an EJB or servlet with resource reference to a JMS Connection Factory, that is, when a connection factory is obtained using an @Resource annotation or a context lookup of a resource defined in an application's XML descriptor, and if

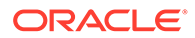

<span id="page-56-0"></span>this resource reference does not explicitly specify a JNDI name via a lookup attribute, a mappedName attribute, or a jndi-name in a descriptor file.

In WebLogic Server 12.2.1 and later releases, the Java EE 7 Platform Specification mandates a change that can cause such resource references to unexpectedly return a Platform Default Connection Factory instead of either returning a connection factory from JNDI with a JNDI name that matches the resource name, or returning a javax.naming.NameNotFoundException. Following are some of the possible symptoms of this change in behavior of unmapped connection factory resources:

• An INFO level log message indicating that an application has been given a default connection factory though it might have required a custom connection factory instead. For example,

BEA-169827> <The resource reference "jms/my\_cf" of type JMS Connection Factory in application "my module" does not specify a JNDI name. As of Java EE 7 and WebLogic version 12.2.1.1, such references return a "java:comp/ DefaultJMSConnectionFactory" by default when no Connection Factory with a JNDI name that matches the resource name is found.>

- An application stops delivering customized behavior that is expected from a custom configured WL JMS connection factory, such as a default message expiration.
- Errors, such as Illegal Destination type, which may occur while attempting to use an AQ JMS destination with a WebLogic JMS connection factory.
- Exceptions such as Destination not found OT Dispatcher not found.
- Temporary destination is created on a local JMS Server instead of a JMS Server that is hosted in the same cluster as the intended connection factory.

## **Workaround**

To ensure that applications work as expected, we recommend one of the following workarounds:

- Explicitly configure the system to force old behavior by setting the WebLogic Server JMSConnectionFactoryUnmappedResRefMode configurable to the **FailSafe** mode. Note that this setting is compliant with the Java EE 7 specification although Java EE 7 mandates that this setting cannot default to the **FailSafe** mode. For more information, see Specifying the Unmapped Resource Reference Mode for Connection Factories in *Administering JMS Resources for Oracle WebLogic Server*.
- Examine and fix all unmapped resource reference in all servlets and EJB applications to make them explicitly specify their desired connection factory. If the desired connection factory is Java EE 7 default connection factory, then you can specify java: comp/DefaultJMSConnectionFactory as the JNDI name.

# Deployment Descriptor Validation Fails

## **Issue**

Impacted Platforms: All

Deployment descriptor validation fails when descriptor validation is enabled, and an EAR file contains only JMS modules.

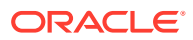

Make sure that there is at least one Java EE specification-compliant module in the EAR.

# <span id="page-57-0"></span>Exception When Multiple Producers Use the Same Client SAF Instance

### **Issue**

Impacted Platforms: All

When multiple JMS producers use the same JMS Client SAF instance (within a single JVM), depending on the timing of the JMS SAF client creation, you might receive the following exception:

Error getting GXA resource [Root exception is weblogic.jms.common.JMSException: weblogic.messaging.kernel.KernelException: Error getting GXA resource]

#### **Workaround**

When using multiple JMS SAF client producers, try introducing a small delay between the creation of each new client.

# Multi-byte Characters are not Supported in Store File and Directory Names

**Issue**

Impacted Platforms: All

There is no support for multi-byte characters in WebLogic Store file and directory names. For instance, when the WebLogic Server name has multi-byte characters, the default store cannot be created, and WebLogic Server will not boot.

## **Workaround**

Create WebLogic Server instances without multi-byte characters in the path name and use that path name for the default store configuration. Do not use multi-byte characters in the WebLogic Server name.

# Testing Abrupt Failures of WebLogic Server When Using File Stores on NFS

## **Issue**

## Impacted Platforms: All

Oracle strongly recommends verifying the behavior of a server restart after abrupt machine failures when the JMS messages and transaction logs are stored on an NFS mounted directory. Depending on the NFS implementation, different issues can arise post failover/ restart.

## **Workaround**

None.

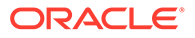

# <span id="page-58-0"></span>Custom Domain Template Upgrade May Result in Lost Topic Messages or Deplete Server Memory

### **Issue**

Impacted Platforms: All

As of WebLogic Server 12.1.2, JMS server and WebLogic store targeting in the Configuration Wizard has changed.

In 12.1.2, the Configuration Wizard automatically targets JMS servers and WebLogic stores to migratable targets when these objects are not explicitly targeted to a Managed Server or a cluster in a domain template. Using migratable targets is a best practice that enables high availability for the JMS system.

If you use a custom domain template to create domains in WebLogic Server 12.1.2, and that template includes JMS servers and WebLogic stores that are not explicitly targeted to a Managed Server or a cluster, targeting results differ from previous releases.

This change in behavior also results in a change to durable topic subscriptions for message-driven beans (MDBs) that enable the generate-unique-client-id extension. When WebLogic Server creates durable topic subscriptions for such an MDB, it changes the subscription name to include the migratable target name. Messages stored under the original subscription names are not delivered to the MDB, and the original subscriptions continue to accumulate new messages.

When planning your upgrade, note the following important changes:

- If you follow the instructions in *Upgrading Oracle WebLogic Server* and use the Reconfiguration Wizard to reconfigure your existing pre-12.1.2 domain, the configuration and durable topic subscriptions remain intact.
- If you regenerate your domain using a custom template, as described above, the resulting configuration differs from previous releases and new durable topic subscriptions are created when the system is started. However, old durable topic subscriptions remain. Those subscriptions contain unprocessed messages that continue to accumulate messages, depleting server memory.

## **Workaround**

Choose one of the following recommended workarounds:

- Use the Reconfiguration Wizard to upgrade the domain in place.
- Drain messages before upgrading or regenerating the domain configuration. After upgrading, use the WebLogic Server Administration Console to search and delete old JMS subscriptions.
- Delete JMS file store files or JMS JDBC store tables. All messages persisted in the file or table is deleted.

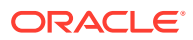

# <span id="page-59-0"></span>Set System Properties for Interoperability with Existing JMS .NET Clients

**Issue**

Impacted Platforms: All

To enable JMS .NET clients developed prior to WebLogic Server 12.1.3 to interoperate with WebLogic Server 12.1.3, set the following system property on your WebLogic Server 12.1.3 instances:

-Dweblogic.protocol.t3.login.replyWithRel10Content=true

The default value is false for interoperability with existing JMS .NET clients developed prior to WebLogic Server 12.1.3.

#### **Workaround**

None.

## JMS Distributed Destinations Are Not Present After Extending a Domain

#### **Platform**: All

**Issue**

Impacted Platforms: All

After extending a domain using an extension template that was generated from a domain that contains JMS distributed destinations, the distributed destinations are not present in the domain. This impacts the following distributed destinations:

- *distributed-queue*
- *distributed-topic*
- *uniform-distributed-queue*
- *uniform-distributed-topic*

If any of these elements are contained in the JMS XML files in the source template, they are not processed and are not configured in the destination domain.

#### **Workaround**

To resolve this, use the following sequence of WLST commands, either interactively or in a script:

```
readDomain('domain_path')
addTemplate('extension_template_file') 
unassign('JmsSystemResource','resource_name','Target','destination_name') 
For example: unassign('JmsSystemResource','JMSModule','Target','C1')
assign('JmsSystemResource','resource_name','Target','destination_name')
For example: assign('JmsSystemResource','testModule','Target','Server-1')
unassign('JmsSystemResource','resource_name','Target','destination_name')
For example: unassign('JmsSystemResource','testModule','Target','Server-1')
```
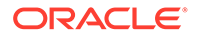

```
assign('JmsSystemResource','resource_name','Target','destination_name')For 
example: assign('JmsSystemResource','testModule','Target','C1')
```

```
updateDomain()
```
closeDomain()

# Using JBoss 5 as a Foreign Provider for a JMS Messaging Bridge Causes Issues

**Issue**

Impacted Platforms: All

## **Workaround**

Oracle recommends that you upgrade to JBoss 7 to avoid this issue.

# JNDI Issues and Workarounds

There are no known JNDI issues in this release of WebLogic Server.

# JTA Issues and Workarounds

This section describes the following issue and its workaround:

- Transaction Protocol Changes May Cause Inconsistent Transaction Outcomes
- Warning Message Repeatedly Logged on Enabling JDBC Store
- [Commit recovery fails when multiple DB2 resources in a transaction point to the](#page-61-0) [same DB](#page-61-0)

# Transaction Protocol Changes May Cause Inconsistent Transaction **Outcomes**

## **Issue**

Impacted Platforms: All

When the transaction protocol for a data source is changed, it is necessary to restart all targeted servers in order to avoid inconsistent transaction outcomes.

## **Workaround**

N/A

# Warning Message Repeatedly Logged on Enabling JDBC Store

**Issue**

Impacted Platforms: All

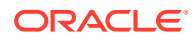

<span id="page-61-0"></span>The following warning message is logged multiple times when JDBC TLog Store is used without enabling the Cross-Site recovery feature.

*<Warning> <JTA> <BEA-111020> <An issue occurred during cross-site recovery processing: PeerSiteRecoveryLeaseMaintenance: Unable to create either connection or prepared statements for cross-site recovery..>*

## **Workaround**

You can work around this issue by using domain logging filter.

# Commit recovery fails when multiple DB2 resources in a transaction point to the same DB

## **Issue**

Impacted Platforms: All

Commit recovery fails when multiple DB2 resources in a transaction point to the same DB.

## **Workaround**

N/A

# Java Virtual Machine (JVM) Issues and Workarounds

This section describes the following issues and workarounds:

- 1.4 Thin Client Applet Cannot Contact WebLogic Server
- [Applications Running on Some Processors May Experience Intermittent Time Issues](#page-62-0)
- [JRockit JVM Appears to Freeze When Doing Long Array Copies](#page-62-0)
- **[Serial Version UID Mismatch](#page-62-0)**
- **[JVM Stack Overflow](#page-63-0)**
- [Using AWT libraries May Cause a JVM Crash](#page-63-0)

# 1.4 Thin Client Applet Cannot Contact WebLogic Server

**Issue**

Impacted Platforms: All

Due to a known Sun Microsystems VM bug (513552), a 1.4 Thin Client Applet cannot contact WebLogic Server 9.0 or later. This is because the VM does not distinguish correctly between a client and a server connection. The VM creates a server-type connection and caches it. It then attempts to make a client-type connection, finds the cached connection and tries to use that, but then encounters an error because clients are not allowed to use server connections.

## **Workaround**

N/A

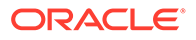

# <span id="page-62-0"></span>Applications Running on Some Processors May Experience Intermittent Time Issues

#### **Issue**

Impacted Platforms: RedHat Linux

Applications that run on RedHat (RH) Linux and that also directly or indirectly use system time calls may experience intermittent time issues if the ClockSource is set to tsc (the default). The standard POSIX C gettime of day () call, and consequently also the Java System.currentTimeMillis() and java.util.Date() calls can intermittently return a value that is approximately 4400 seconds in the future, even in a singlethreaded application.

This issue is not unique to WebLogic or Java, but applies to any application running on RH Linux. Issues can occur for applications that either explicitly make a time call using standard Java, or explicitly by using any time-based application server services.

Possible symptoms include, but are not limited to, premature transaction timeouts, unexpected expiration of JMS messages, and incorrectly scheduled timers.

This issue was fixed in RedHat 5.3.

**Workaround**

N/A

# JRockit JVM Appears to Freeze When Doing Long Array Copies

**Issue**

Impacted Platforms: Linux

The JRockit JVM appears to freeze when doing long array copies as part of unlimited forward rolling. This can happen when multiple server reboots occur due to Out Of Memory conditions.

## **Workaround**

When booting the servers, include the following JRockit JVM flag:

```
 -XXrollforwardretrylimit:-1
```
# Serial Version UID Mismatch

**Issue**

Impacted Platforms: Linux

A Serial Version UID Mismatch issue is encountered if you deploy an application on a latest JVM, but compiled with previous Service Release of IBM Java 6 JDK.

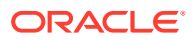

<span id="page-63-0"></span>To be compatible with the serialization of previously compiled applications, modify the WL\_HOME/common/bin/commEnv.sh file to include the following command:

JAVA\_OPTIONS="\$JAVA\_OPTIONS -Dcom.sun.xml.namespace.QName.useCompatibleSerialVersionUID=1.0"

Alternatively, you can use the command line option:

```
export IBM_JAVA_OPTIONS=
"-Dcom.sun.xml.namespace.QName.useCompatibleSerialVersionUID=1.0"
```
If you intend to deploy new applications with previously compiled applications, they must be recompiled as necessary to have the same Serial Version UID.

## JVM Stack Overflow

**Issue**

Impacted Platforms: Linux

You might encounter a JVM stack overflow error or exception while running WebLogic Server. This issue applies to Oracle Enterprise Linux 4, 5, 5.1 on AMD64 and 64-bit Xeon platforms.

#### **Workaround**

Increase the stack size from the default 128k to 256k.

## Using AWT libraries May Cause a JVM Crash

#### **Issue**

Impacted Platforms: Linux x86

You might encounter a JVM crash when using GUI libraries such as AWT or javax.swing (which often delegates to AWT).

#### **Workaround**

Start the server using the following flag:

```
-Djava.awt.headless=true
```
# Life Cycle Management Issues and Workarounds

This section describes the following issues and workarounds:

- [Lifecycle Config Plugin Path May Not be Updated After Unpacking Domain](#page-64-0)
- [Oracle Traffic Director is Not Being Updated With Resource Group Changes](#page-64-0)

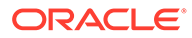

# <span id="page-64-0"></span>Lifecycle Config Plugin Path May Not be Updated After Unpacking Domain

## **Issue**

Impacted Platforms: All

When packing a domain that has been configured to use Lifecycle Manager in one environment using the pack command, and unpacking it in another environment, the plugin paths contained in the<Domain>/config/lifecycle-config.xml file may still reference the Oracle Home directory paths from the source environment.

## **Workaround**

Rectify the file paths in the lifecycle-config.xml file to reflect the Oracle Home directory paths in the target environment.

# Oracle Traffic Director is Not Being Updated With Resource Group **Changes**

#### **Issue**

#### Impacted Platforms: All

In an integrated environment involving Weblogic Server, Oracle Traffic Director (OTD), and Lifecycle Manager, if the out of band functionality of Lifecycle Manager is enabled then the expectation is that any change in resource groups including targeted changes to domain partitions will be sent to OTD using Lifecycle Manager. However, as of 12.2.1, this behavior has changed; the updates to resource groups, including adding or deleting a resource group, are not being sent to OTD.

## **Workaround**

You must restart the domain partition after targeting configuration changes. This ensures that OTD is updated with the latest configuration changes in resource groups.

# Partition cannot be created due to Life cycle Exception

#### **Issue**

Impacted Platforms: Windows

A partition which uses a Japanese name virtual target cannot be created due to a life cycle exception. This only occurs on Windows platform.

### **Workaround**

A partition which uses an English name as a virtual target can be created successfully.

# Monitoring Issues and Workarounds

This section describes the following issue and workaround:

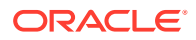

- MBean Attributes Not Explicitly Marked as @unharvestable Appear as Harvestable
- Issue with Ambiguous Watch Rule ObjectName Patterns
- Behavior Change in CreateSystemResourceControl
- [Errors May Occur Writing to WLDF Archive During EBR Upgrade of WLDF Schema](#page-66-0) [Using Oracle Upgrade Assistant](#page-66-0)

# MBean Attributes Not Explicitly Marked as @unharvestable Appear as Harvestable

#### **Issue**

## Impacted Platforms: All

The @unharvestable tag is not being honored at the interface level. If MBean attributes are not explicitly marked as @unharvestable, they are considered to be harvestable and will appear as harvestable in the WebLogic Server Administration Console.

## **Workaround**

You can explicitly mark MBean attributes as @unharvestable.

# Issue with Ambiguous Watch Rule ObjectName Patterns

#### **Issue**

Impacted Platforms: All

When specifying a wildcard pattern in a variable for a watch rule expression that matches custom MBean ObjectName patterns, ensure that the pattern is sufficiently explicit. If you exclude an MBean type name and use an ambiguous instance pattern, the following may result:

- Only WebLogic Server runtime MBean instances are matched to the pattern.
- The desired custom MBean instances are ignored.

For example, the following ObjectName pattern does not explicitly declare a type and uses an ambiguous ObjectName pattern that can match a WebLogic Server runtime MBean instance:

\${ServerRuntime//com.b\*:Type=Server\*,\*}

## **Workaround**

To avoid confusion, use a sufficiently explicit ObjectName pattern, or declare the MBean type in the variable expression.

# Behavior Change in CreateSystemResourceControl

## **Issue**

Impacted Platforms: All

This issue is related to a change in how WLDF uses the module name for harvester records and watch rule notifications. The internal descriptor name is now overridden to use the name that is provided when the external WLDF descriptor is registered through the Runtime Control

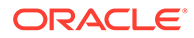

<span id="page-66-0"></span>API or WLST functions. You will notice this if you have been using the Runtime Control feature to deploy external WLDF system resources to gather Harvester metrics, or listen for a Watch rule notification based on the deployed module.

For example, if the Harvester and Watch elements in your deployed descriptor resemble the following:

```
<harvester>
   <name>MyExternalResource</name>
...
<watch-notification>
    <name>MyExternalResource></name>
...
```
and you register this descriptor with the runtime control as

createSystemControl("resource1", ...), previously harvester data would have been recorded using MyExternalResource as the WLDFMODULE column value for Harvester records in the archive for this resource. It would also be used for the module name in the Watch Notification payloads. Now, resource1 would be used for the WLDFMODULE name in the harvester records and watch and notification payloads.

## **Workaround**

Use the name the external WLDF resource was registered with when using the WLST command createSystemResourceControl(). Additionally, any notification listeners for Watch notifications from an external resource that are dependent on the WLDF module name in the notification payload should be looking for the name the control was registered with.

For example, if you register your control as

createSystemResourceControl("resource1", ...) then the WLDF Accessor queries for this resource should include the module name as WLDFMODULE='resource1' in the query string.

# Errors May Occur Writing to WLDF Archive During EBR Upgrade of WLDF Schema Using Oracle Upgrade Assistant

#### **Issue**

Impacted Platforms: All

If you configured the WLDF archive for servers in a domain to use an Oracle EBR editioned schema, and attempt to upgrade that schema using Upgrade Assistant, it is possible that some errors may occur in servers that are still running against that schema when the upgrade is performed.

This is relevant in the following conditions:

- WLDF schemas installed to an Oracle EBR database using the 12.1.2 Repository Creation Utility (RCU) or manually created WLDF schemas from an earlier version of WebLogic Server
- When using the Upgrade Assistant, the user chooses to upgrade the existing schema to use Oracle EBR editioned tables
- There are servers running while the upgrade is performed (for example, if the schema is shared across multiple WebLogic Server domains)

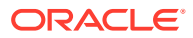

During the upgrade, the WLDF tables are renamed and edition-based views are created to point to the renamed instances. No data is lost in this operation. However, in these situations, there may be a brief period where some errors can occur (during the time while the upgrade is performed) in the running servers when recording WLDF Harvester or Instrumentation data.

These errors are not critical and should not affect server performance, but may result in a lost of a small amount of monitoring data for those servers.

#### **Workaround**

To avoid the potential of this occurrence, you can halt the affected WebLogic Server domain(s) during the Oracle Database upgrade process.

# Node Manager Issues and Workarounds

This section describes the following Node Manager issue and workaround:

- Removing Primary Interface Causes Error During Server Migration
- [Node Manager Not Putting Up -D64 When Starting Server Using Java Command](#page-68-0)
- [Oracle HTTP Server Instances Start in UNKNOWN State](#page-68-0)
- [Template Information For OPSS Missing In installNodeMgrSrv.cmd](#page-69-0)
- [New Node Manager Property Names Cannot Be Used From WLST Offline](#page-69-0)

# Removing Primary Interface Causes Error During Server Migration

## **Issue**

Impacted Platforms: Linux

On some specific Linux platforms and versions, there is an issue removing a virtual interface/ alias dynamically. Removing the virtual interface that is the primary address of the interface may result in other secondary virtual IP addresses being removed at the same time. This may lead to random exceptions occurring with Node Manager during server migration. If you have this issue, you may occasionally find exceptions in the Node Manager log file when shutting down a server after migration. For example, you may receive the following error:

```
java.io.IOException: Command '/<PATH to DOMAIN>/bin/server_migration/
wlsifconfig.sh -removeif -IPv4 eth0 X.X.X.X returned an unsuccessful exit code
'1'.
```
Here is an example of the issue:

First, add three virtual interfaces, with the first one being the primary:

\$ sudo /sbin/ifconfig eth0:4 X.X.X.178 netmask 255.255.248.0 \$ sudo /sbin/ifconfig eth0:5 X.X.X.179 netmask 255.255.248.0 \$ sudo /sbin/ifconfig eth0:6 X.X.X.180 netmask 255.255.248.0 \$ sudo /sbin/ifconfig eth0:4 down

When removing the primary (first one in list), the other two will be automatically removed at the same time.

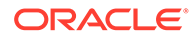

<span id="page-68-0"></span>To fix this issue temporarily, use the following command to enable the promote secondaries flag on your network interface. Replace eth0 with your actual interface name:

\$ sudo /sbin/sysctl net.ipv4.conf.eth0.promote secondaries=1

You can also use the following command to update the default setting for all interfaces:

\$ sudo /sbin/sysctl net.ipv4.conf.all.promote secondaries=1

If this is enabled and the primary address of an interface gets deleted, a secondary interface will be upgraded to become the primary interface. The default is to purge all the secondary interfaces when you delete the primary interface.

To permanently remedy this issue after server reboot, update the sysctl.conf file. For example:

\$ echo "net.ipv4.conf.eth0.promote secondaries=1" >> /etc/sysctl.conf

# Node Manager Not Putting Up -D64 When Starting Server Using Java Command

#### **Issue**

Impacted Platforms: HPUX IA64

There is a fundamental difference between Node Manager starting a server using a start script and Node Manager starting a server using the Java command. When using the start script, the -d64 flag is added based on some script language that detects the platform. Node Manager does not add this flag when starting a server with the Java command.

## **Workaround**

When starting a server using Node Manager through the Java command, specify arguments such as -d64 in the ServerStart arguments field.

# Oracle HTTP Server Instances Start in UNKNOWN State

## **Issue**

Impacted Platforms: All

In rare cases, Oracle HTTP Server (OHS) instances that are managed by WebLogic Server may start in state UNKNOWN. This can occur if the Administration Server is unable to initialize the state of the OHS instance, for example, if Node Manager is not running at the time the OHS instance is created and if you connect directly to Node Manager and bypass the Administration Server when checking the state for the first time.

#### **Workaround**

Continue to use the Administration Server. The state of the OHS instance should be properly initialized.

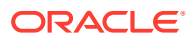

# <span id="page-69-0"></span>Template Information For OPSS Missing In installNodeMgrSrv.cmd

## **Issue**

Impacted Platforms: MS Windows

The OPSS template information that is necessary to start Node Manager using installNodeMgrSvc.cmd is missing. As a result, installNodeMgrSvc.cmd cannot be used correctly in a JRF/OPSS environment. Node Manager will start without the information used to specify the correct classes to load KSS and will use JKS as the default keystore. You will notice this problem when you are setting up your environment and first run startNodeManager.cmd, which will load KSS.

## **Workaround**

Edit the installNodeMgrSvc.cmd command before using it, copying the section from startNodeManager.cmd. For example:

```
set JAVA_OPTIONS=%JAVA_OPTIONS%
-
Doracle.security.jps.config=C:\OracleHome11g\user_projects\domains\mydomain\config\fmwc
onfig\jps-config-jse.xml
-Dcommon.components.home=C:\OracleHome1213\Oracle Home\oracle common -
Dopss.version=12.1.3
if NOT "%POST_CLASSPATH%"=="" (set 
POST CLASSPATH=C:\OracleHome1213\Oracle_Home\oracle_common\modules\oracle.jps_12.1.3\jp
s-manifest.jar;%POST_CLASSPATH%)
else (set 
POST_CLASSPATH=C:\OracleHome1213\Oracle_Home\oracle_common\modules\oracle.jps_12.1.3\jp
s-manifest.jar)
```
# New Node Manager Property Names Cannot Be Used From WLST Offline

## **Issue**

Impacted Platforms: All

WLST offline, as well as the pack and unpack commands, do not support setting the following new Node Manager replacement properties that were introduced in WebLogic Server 12.1.3.

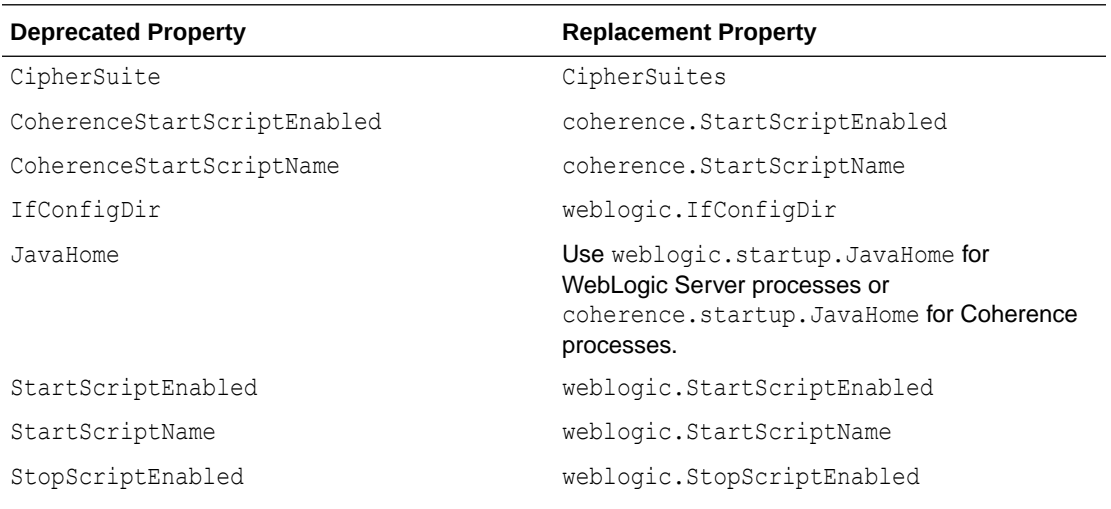

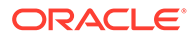

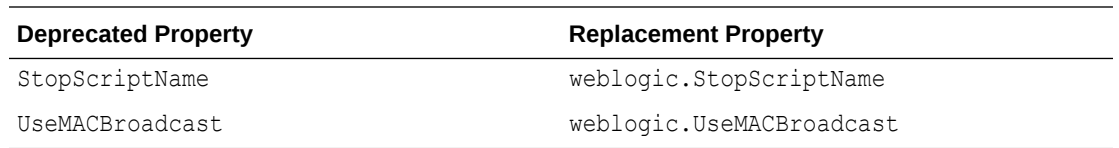

If you configure Node Manager properties using WLST offline, or the pack and unpack commands, you must continue to use the preceding deprecated properties, which remain fully supported in WebLogic Server. For more information, see Node Manager Properties in *Administering Node Manager for Oracle WebLogic Server*.

# Operations, Administration, and Management Issues and **Workarounds**

There are no known Operations, Administration, and Management issues in this release of WebLogic Server.

# Oracle Kodo Issues and Workarounds

• Value Retrieved for an Empty Byte Array Field is NULL

## Value Retrieved for an Empty Byte Array Field is NULL

### **Issue**

Impacted Platforms: MS Windows 2000

When trying to persist an empty byte array field within an entity to a Sybase or Oracle database, the value gets stored as a NULL rather than as bytes. As a result, when retrieving the value, NULL is returned.

This is a limitation of the Sybase and Oracle drivers, which convert the empty byte array to a NULL while storing it in the database. The issue happens with WebLogic JDBC drivers as well as the proprietary Sybase and Oracle drivers.

#### **Workaround**

N/A

# Plug-ins Issues and Workarounds

This section describes the following issue for various WebLogic Server plug-ins:

- [apr\\_socket\\_connection Exception Occurs When Using the IIS Plug-In](#page-71-0)
- [Failure to Introspect Write Protected Domains With Managed Servers](#page-71-0)
- [SYSPROP Enables HTTP Proxying in OVAB Studio](#page-71-0)

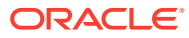

# <span id="page-71-0"></span>apr\_socket\_connection Exception Occurs When Using the IIS Plug-In

#### **Issue**

Impacted Platforms: All

Under the following circumstances, the IIS plug-in may not work, resulting in an apr\_socket\_connection error:

- **1.** Both the IIS and WebLogic Server instances are on the same machine.
- **2.** IPv6 is enabled on the machine, but the machine is not in an IPv6 environment (that is, the IPv6 interface is enabled but is not working).
- **3.** The listen address of the WebLogic Server instance is set to the simple host name.
- **4.** Either the directive WebLogicHost or WebLogicCluster is set to the simple host name for the IIS instance.

#### **Workaround**

N/A

# Failure to Introspect Write Protected Domains With Managed Servers

### **Issue**

Impacted Platforms: All

Introspection fails and users receive an error when they try to introspect a domain that they cannot write into.

## **Workaround**

Change the permissions on the domain root directory to allow the user that executes the introspect.

# SYSPROP Enables HTTP Proxying in OVAB Studio

#### **Issue**

Impacted Platforms: All

In Oracle Virtual Assembly Builder (OVAB) Studio, HTTP proxying is disabled. You can use a system property to enable HTTP proxy detection.

## **Workaround**

You can set this system property for each execution of a Studio launch, or permanently by modifying the abstudio.sh file.

To set the property for a single execution of OVAB Studio:

- **1.** Shut down OVAB Studio.
- **2.** Remove the configuration directory:

\$AB\_INSTANCE/state/gui/\$USER/system.12.1.2.0.0 (or equivalent)

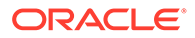
**3.** Restart the GUI with the property set to some value, for example 1:

./abstudio.sh -J-Dovab.studio.enableHttpProxy=1

#### **Note:**

You must define the property in every ensuing execution of the GUI or the property setting in abstudio.sh will force proxying back to false.

To set the property to consistently enable HTTP proxying:

- **1.** Edit the abstudio.sh file in the instance bin directory.
- **2.** Add the property setting to SYSPROPS as follows:

```
SYSPROPS="${SYSPROPS} -J-Dovab.studio.enableHttpProxy=1
```
After setting enableHTTPProxy=1, you can set the proxy host, port, and exceptions using the standard Java properties http.proxyHost, http.proxyPort, and http.nonProxyHosts. If you are using a nonstandard desktop environment on Linux, you may need to set the http proxy property with the valuehost:port.

## Protocols Issues and Workarounds

There are no known Protocols issues in this release of WebLogic Server.

# RMI-IIOP Issues and Workarounds

This section describes the following issue and workaround:

- Ant 1.7 rmic Task Incompatibility
- [Truncated Java Exception Stack Trace Returned to Client if EJB Invocation Fails](#page-73-0)

### Ant 1.7 rmic Task Incompatibility

#### **Issue**

Impacted Platforms: All

Calls to the Ant version 1.7  $rmic$  task automatically add a -vcompat flag, which is not compatible with rmic for Oracle WebLogic Server.

#### **Workaround**

Use either of the following workarounds if your rmic call is of the form:

```
rmic classname="com.bea.crmsimulation.legacyra.LegacyAdapter"
   base="${module_location}/core-legacy-ra/classes"
   classpath="${core.classes}" compiler="weblogic" />
```
Add a stubversion

```
<rmic classname="com.bea.crmsimulation.legacyra.LegacyAdapter"
    base="${module_location}/core-legacy-ra/classes"
```
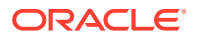

```
 classpath="${core.classes}" compiler="weblogic"
 stubversion="1.2"/>
```
<span id="page-73-0"></span>Remove the compiler flag

```
<rmic classname="com.bea.crmsimulation.legacyra.LegacyAdapter"
    base="${module_location}/core-legacy-ra/classes"
    classpath="${core.classes}"
```
### Truncated Java Exception Stack Trace Returned to Client if EJB Invocation Fails

#### **Issue**

Impacted Platforms: All

When a client invokes an EJB that is hosted in a WebLogic 12.1.2 domain configured to run in production mode, any invocation failure results in a truncated Java exception stack trace returned to the client.

#### **Workaround**

In the Java command that starts WebLogic Server, specify the following option:

-Dweblogic.PrintStackTraceInProduction=true

# Security Issues and Workarounds

This section describes the following issues and workarounds:

- [StoreBootIdentity Works Only if the Appropriate Server Security Directory Exists](#page-74-0)
- [Boot Time Failure Occurs With SecurityServiceException](#page-74-0)
- [InvalidParameterException Message Generated and Displayed](#page-75-0)
- [Enabling Both the Authentication and Passive Attributes In SAML 2.0 Service Provider](#page-75-0) [Services Is an Invalid Configuration](#page-75-0)
- [Running the WebLogic Full Client in a Non-Forked VM](#page-76-0)
- [Random Number Generator May Be Slow on Machines With Inadequate Entropy](#page-76-0)
- [Additional Information For BEA-090402 Message](#page-77-0)
- [LDAP Authenticator Log Messages Show Incorrect URL](#page-77-0)
- [Security Errors Occur When Starting ODI Managed Server](#page-78-0)
- [Use of WebLogic SAML Support For SSO is Not Supported in Partitions or With Security](#page-78-0) [Realm Restart](#page-78-0)
- [Compatibility Realm Domains Are Not Supported by WebLogic 12.2.1.1 Clients](#page-78-0)
- [Partition Creation Fails after Upgrading a Domain](#page-79-0)

### Service-side Kerberos Authentication Fails With Error 401

**Issue**

Impacted Platforms: All

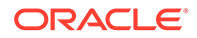

<span id="page-74-0"></span>Service-side Kerberos authentication fails with an HTTP/1.1 Error 401 Unauthorized if the JDK version is JRockit 1.60\_24, 1.60\_28, or 1.60\_29.

#### **Workaround**

Use one of the following workarounds:

- Instead of using ktab.exe to generate the keytab file, use another tool such as kadmin to generate it.
- Use ktab.exe to manually supply the correct kvno.

# BAD\_MAC\_RECORD Error Occurs When Using JSSE-based SSL Provider

#### **Issue**

Impacted Platforms: All

If WebLogic Server is configured to use the JSSE-based SSL provider, attempts to create an SSL connection may fail with a BAD\_MAC\_ERROR message.

#### **Workaround**

Install JDK 7u2 or higher and restart WebLogic Server.

## StoreBootIdentity Works Only if the Appropriate Server Security Directory Exists

#### **Issue**

Impacted Platforms: All

The option -Dweblogic.system.StoreBootIdentity works only if the appropriate server security directory exists. This directory is usually created by the Configuration Wizard or upgrade tool.

However, the appropriate server security directory could be absent in domains checked into source-control systems.

#### **Workaround**

N/A

### Boot Time Failure Occurs With SecurityServiceException

**Issue**

Bug Number:

Impacted Releases:

Impacted Platforms: All

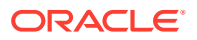

<span id="page-75-0"></span>A WebLogic Server instance can experience a boot time failure with a SecurityServiceException when the RDBMS Security Data Store is configured for a DB2 database using the DB2 driver supplied with WebLogic Server.

#### **Workaround**

When RDBMS Security Data Store is using the AlternateId connection property for a DB2 database, you must also set the additional property BatchPerformanceWorkaround as true when using the DB2 driver supplied with WebLogic Server.

### Authentication Failure After Upgrading a Domain From WLS 6.1

**Issue**

Impacted Platforms: All

After upgrading a domain from WLS 6.1, the WebLogic Server instance will not boot due to an authentication failure.

#### **Workaround**

A system user password must be set up in the WLS 6.1 domain before or after the upgrade process in order for the WebLogic Server instance to boot properly.

### InvalidParameterException Message Generated and Displayed

#### **Issue**

Impacted Platforms: All

After you configure either the Identity Provider or Service Provider services for SAML 2.0 and attempt to publish the SAML 2.0 services metadata file, an InvalidParameterException message may be generated and displayed in the WebLogic Server Administration Console.

#### **Workaround**

When configuring the SAML 2.0 federation services for a WebLogic Server instance, be sure to enable all binding types that are available for the SAML role being configured. For example, when configuring SAML 2.0 Identity Provider services, you should enable the POST, Redirect, and Artifact bindings. When configuring SAML 2.0 Service Provider services, enable the POST and Artifact bindings. Optionally, you may choose a preferred binding.

# Enabling Both the Authentication and Passive Attributes In SAML 2.0 Service Provider Services Is an Invalid Configuration

**Issue**

Impacted Platforms: All

When configuring SAML 2.0 Service Provider services, enabling both the Force Authentication and Passive attributes is an invalid configuration that WebLogic Server is unable to detect. If both these attributes are enabled, and an unauthenticated user attempts to access a resource that is hosted at the Service Provider site, an exception is generated and the single sign-on session fails.

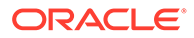

<span id="page-76-0"></span>Note that the Force Authentication attribute has no effect because SAML logout is not supported in WebLogic Server. So even if the user is already authenticated at the Identity Provider site and Force Authentication is enabled, the user is not forced to authenticate again at the Identity Provider site.

Avoid enabling both these attributes.

#### **Workaround**

N/A

### Running the WebLogic Full Client in a Non-Forked VM

#### **Issue**

Impacted Platforms: All

If the WebLogic Full Client is running in a non-forked VM, for example by means of a <java> task invoked from an Ant script without the fork=true attribute, the following error might be generated:

java.lang.SecurityException: The provider self-integrity check failed.

This error is caused by the self-integrity check that is automatically performed when the RSA Crypto-J library is loaded. (The Crypto-J library, cryptoj.jar, is in the wlfullclient.jar manifest classpath.)

This self-integrity check failure occurs when the client is started in a non-forked VM and it uses the Crypto-J API, either directly or indirectly, as in the following situations:

- The client invokes the Crypto-J library directly.
- The client attempts to make a T3S connection, which triggers the underlying client SSL implementation to invoke the Crypto-J API.

When the self-integrity check fails, further invocations of the Crypto-J API fail.

#### **Workaround**

When running the full client in a  $\langle$ <sub>a</sub>va $\rangle$  task that is invoked from an Ant script, always set the fork attribute to true.

For more information about the self-integrity check, see "How a Provider Can Do Self-Integrity Checking" in How to Implement a Provider in the Java™ Cryptography Architecture, available at the following URL:

[http://docs.oracle.com/javase/6/docs/technotes/guides/security/crypto/](http://docs.oracle.com/javase/6/docs/technotes/guides/security/crypto/HowToImplAProvider.html#integritycheck) [HowToImplAProvider.html#integritycheck](http://docs.oracle.com/javase/6/docs/technotes/guides/security/crypto/HowToImplAProvider.html#integritycheck)

## Random Number Generator May Be Slow on Machines With Inadequate Entropy

#### **Issue**

Impacted Platforms: Linux

In order to generate random numbers that are not predictable, SSL security code relies upon "entropy" on a machine. Entropy is activity such as mouse movement, disk

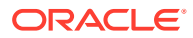

<span id="page-77-0"></span>IO, or network traffic. If entropy is minimal or non-existent, then the random number generator will be slow, and security operations may time out. This may disrupt activities such as booting a Managed Server into a domain using a secure administrator channel. This issue generally occurs for a period after startup. Once sufficient entropy has been achieved on a JVM, the random number generator should be satisfied for the lifetime of the machine.

For further information, see Sun bugs 6202721 and 6521844 at:

[http://bugs.sun.com/bugdatabase/view\\_bug.do?bug\\_id=6202721](http://bugs.sun.com/bugdatabase/view_bug.do?bug_id=6202721)

[http://bugs.sun.com/bugdatabase/view\\_bug.do?bug\\_id=6521844](http://bugs.sun.com/bugdatabase/view_bug.do?bug_id=6521844)

#### **Workaround**

On low-entropy systems, you can use a non-blocking random number generator. To do this, add the -Djava.security.egd=file:///dev/urandom Switch or file://dev/./urandom to the command that starts the Java process.

### Additional Information For BEA-090402 Message

#### **Issue**

Impacted Platforms: All

BEA-090402 is a catalog message that explains what to do if a server instance fails to boot due to a problem with the boot.properties file.

However, the real issue is an authentication problem. BEA-090402 is just describing the most likely root cause, which is that the customer has modified the boot.properties file or the boot user password and thus authentication fails.

There are other causes for this failure that are less obvious. For instance, there could be an LDAP corruption, a disk failure, or a Managed Server may fail to connect to the Administration Server and falls back to authenticating on its local LDAP which is out of date. These causes are not mentioned in BEA-090402. If you are positive that you are not having a credential issue, BEA-090402 may indicate one of these other, less common causes.

#### **Workaround**

N/A

### LDAP Authenticator Log Messages Show Incorrect URL

The WebLogic Server LDAP Authentication provider log messages show an incorrect URL for the LDAP connection returned by the getConnection method. The getConnection messages indicate that SSL is used, even if you did not specify SSL in the WebLogic Server provider configuration.

#### **Workaround**

The "Connecting to host" messages in the log file do correctly indicate whether SSL is used. For example,

- <Connecting to host=somehost, port=3060>
- <Connecting to host=somehost, ssl port=3060>

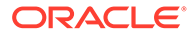

# <span id="page-78-0"></span>Security Errors Occur When Starting ODI Managed Server

#### **Issue**

Impacted Platforms: All

When starting an ODI Managed Server, the identity used to start the Managed Server is not mapping properly to the WebLogic Sever Administrator role, causing security errors. If these warnings are seen while starting the Managed Server, the embedded LDAP files from the Managed Server are causing a resynchronization of the policy from the Administration Server.

#### **Workaround**

Remove the embedded LDAP files in the folder <domain>/.../data/ldap/ldapfiles from the Managed Server and restart the Managed Server.

# Use of WebLogic SAML Support For SSO is Not Supported in Partitions or With Security Realm Restart

**Issue**

Impacted Platforms: All

Using SAML 1.1 and SAML 2.0 for single sign-on with web browsers and HTTP clients is not supported in partitions or for automatic realm restart.

However, the use of SAML 1.1 and SAML 2.0 with web services is fully supported with these features.

#### **Workaround**

N/A

# Compatibility Realm Domains Are Not Supported by WebLogic 12.2.1.1 Clients

**Issue**

Impacted Platforms: All

In WebLogic Server version 12.2.1.1, support for Compatibility security, including compatibility realms, has been removed. For more information about Compatibility security and compatibility realms, see [What Is Compatibility Security?](http://www.oracle.com/pls/topic/lookup?ctx=fmw121300&id=SECMG125) in *Administering Security for Oracle WebLogic Server 12.1.3*.

The 6.*x* realms were deprecated in WebLogic Server version 9.0 (November 2006). WebLogic domains configured with realm adapter security providers and 6.*x* realm configuration elements are no longer supported in WebLogic Server 12.2.1.1. For information about the specific Compatibility security and 6.*x* realm components removed and no longer supported in WebLogic Server 12.2.1.1, see Removed Functionality in *What's New in Oracle WebLogic Server 12.2.1.3.0*.

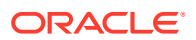

<span id="page-79-0"></span>In addition, WebLogic Server 12.2.1.1 clients, or servers acting as a client, can no longer invoke on servers if the target domain is configured with a compatibility realm. Such an invocation throws a ClassNotFoundException (RealmAdapterUser) and the invocation fails.

Interoperability between WebLogic Server 12.2.1.1 and with prior release servers is supported if compatibility realms are not configured. See Protocol Compatibility in *Understanding Oracle WebLogic Server*.

#### **Workaround**

N/A

# Generating Certificates with utils.CertGen Using JDK 8 u161 or Higher Fails

#### **Issue**

Impacted Platforms: All

Generating certificates with utils. CertGen using JDK 8 u161 or higher fails with a java.security.InvalidKeyException: exponent is larger than modulus error message.

#### **Workaround**

Specify -noskid parameter when running utils.CertGen.

### Partition Creation Fails after Upgrading a Domain

#### **Issue**

Impacted Platforms: All

In WebLogic Server 12.2.1.1, the default authorization and default role mappings have changed. The role mappings have changed to include identity domains. For example, the default role mapping for the WebLogic Sever Administrator role has changed from Group(Administrators) to AdminIDDGroup(Administrators) in order to support identity domains.

If you try to create a partition in a domain after upgrading the domain, then the partition creation fails. This is because the domain is validated to check if every security realm contains the new policies and predicates. Since, the upgraded domain contains a security realm that was created in the release prior to 12.2.1, it does not contain the new policies. Therefore, the validation fails and the partition creation fails.

#### **Workaround**

After upgrading the domain, you must perform the following tasks:

- **1.** Create a new security realm and set the new realm as the default realm.
- **2.** Delete the old security realm.

For information about creating a new security realm or deleting an existing security realm, see [Manage security realms](https://docs.oracle.com/middleware/12213/wls/WLACH/taskhelp/security/ManageSecurityRealms.html) in *Administration Console Online Help*.

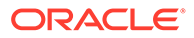

# SNMP Issues and Workarounds

There are no known SNMP issues in this release of WebLogic Server.

# Spring Framework on WebLogic Server Issues and **Workarounds**

This section describes the following issues and workarounds:

- OpenJPA ClassFileTranformer Does Not Work When Running on JRockit
- petclinic.ear Does Not Deploy on WebLogic Server

## OpenJPA ClassFileTranformer Does Not Work When Running on **JRockit**

**Issue**

Impacted Platforms: All

The OpenJPA ClassFileTranformer does not work when running WebLogic Server on JRockit.

#### **Workaround**

Use an alternative method of applying enhancements at build time through an OpenJPA enhancer compiler; do not use the LoadTimeWeaver.

### petclinic.ear Does Not Deploy on WebLogic Server

**Issue**

Impacted Platforms: All

For the SpringSource petclinic sample, the petclinic.war deploys without any problems. The petclinic.ear will not deploy on WebLogic Server because it is not packaged correctly. A request has been sent to SpringSource to fix the petclinic.ear packaging.

**Workaround**

N/A

# System Component Architecture (SCA) Issues and **Workarounds**

This section describes the following issues and workarounds:

• [No Support for SCA in Domain Partitions](#page-81-0)

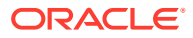

## <span id="page-81-0"></span>No Support for SCA in Domain Partitions

**Issue**

Impacted Platforms: All

The SCA container has not been updated for use in domain partitions. Use of SCA in partitions will result in undefined behavior. If you need to run SCA applications, do not add domain partitions to your domain.

#### **Workaround**

N/A

# Upgrade Issues and Workarounds

This section describes the following issue:

- SQLIntegrityConstraintViolationException May Occur When Upgrading
- SAXParseException May Occur During Reconfiguration
- [Manually Configure DefaultIdentityAsserter During Domain Upgrade](#page-82-0)

### SQLIntegrityConstraintViolationException May Occur When Upgrading

#### **Issue**

Impacted Platforms: All

The following exception occurs when upgrading Oracle WebLogic Server using the Reconfiguration Wizard with log priority=ALL:

Internal Exception: java.sql.SQLIntegrityConstraintViolationException: ORA-00001: unique constraint (NM\_OPSS.IDX\_JPS\_RDN\_PDN) violated

#### **Workaround**

N/A

## SAXParseException May Occur During Reconfiguration

#### **Issue**

Impacted Platforms: All

The following exception appears in the  $reconfig, log$  after invoking  $reconfig, sh$  with log\_priority=ALL:

[org.xml.sax.SAXParseException; lineNumber: 3; columnNumber: 77; cvc-elt.1: Cannot find the declaration of element 'stringSubsInfo'.]

#### **Workaround**

N/A

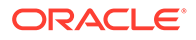

# <span id="page-82-0"></span>Manually Configure DefaultIdentityAsserter During Domain Upgrade

#### **Issue**

Impacted Platforms: All

Several WebLogic Server software features, such as Lifecycle Manager, RESTful Management Services, WebLogic Server Administration Console, and Fusion Middleware Control have dependencies on WebLogic Server security features which may not be present in an upgraded domain configuration.

#### **Workaround**

You must manually configure the following security features during domain upgrade:

- Create an LCMUser service account if not present. This service account must be present in the administrator group and should have a secure password.
- Update the DefaultIdentityAsserter configuration to include weblogic-jwttoken as an active type if not present.

# Web Applications Issues and Workarounds

This section describes the following issues and workarounds:

- MaxPostSizeExceededException Reported in Web Browser
- [Administration Console Fails to Implement session-timeout Changes](#page-83-0)
- [Database Connections Become Unstable When a PoolLimitSQLException Occurs](#page-83-0)
- [Web Page Fails to Open When Accessing It Using the SSL Port](#page-83-0)
- [Unable to View the Output of a JSPX Page in Internet Explorer](#page-84-0)
- [Unable to View the Output of SVG files in Internet Explorer 7](#page-84-0)
- [Deployment Plans Cannot Be Used To Override Two Descriptors](#page-85-0)
- [Spring Dependency Injection Not Supported on JSP Tag Handlers](#page-85-0)
- [503 Error When Accessing an Application With a Valid sessionid](#page-85-0)
- [Applications Configuring jdbc-connection-timeout-secs Fail to Deploy](#page-86-0)
- [HttpServletRequest getLocale and getLocales Methods Changed](#page-86-0)
- [WebSocket: Server Cannot Receive Messages Larger Than 4MB](#page-87-0)
- [Default JSP Encoding Changed to UTF-8](#page-87-0)
- [No Support for Annotations for JSF-based Web Applications with version lesser](#page-87-0) [than 2.5](#page-87-0)

## MaxPostSizeExceededException Reported in Web Browser

**Issue**

Impacted Platforms:All

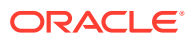

<span id="page-83-0"></span>After upgrading an application from a WebLogic Server version prior to 12.1.2, a MaxPostSizeExceededException is reported in the web browser.

#### **Workaround**

Set the max-save-post-size session-descriptor to the maximum size (in bytes) of the POST that will be saved or buffered by the container during FORM authentication.

### Administration Console Fails to Implement session-timeout Changes

**Issue**

Impacted Platforms: All

If the session-timeout is configured in the web.xml file, any changes made to change the session-timeout using the WebLogic Server Administration Console do not take effect.

#### **Workaround**

Use a deployment plan to override the session-timeout setting.

# Database Connections Become Unstable When a PoolLimitSQLException **Occurs**

#### **Issue**

Impacted Platforms: All

When a PoolLimitSQLException **occurs during a JDBC** persistence session, connections to the database become unstable, and may fail with recovery or fail without recovery. This results in the loss of session data. Either an older session or null is returned.

#### **Workaround**

No workaround available.

### Web Page Fails to Open When Accessing It Using the SSL Port

#### **Issue**

Impacted Platforms: All

When accessing a Web page using the SSL port, the page fails to open and the following error is reported:

Secure Connection Failed

An error occurred during a connection to <hostname>.

You have received an invalid certificate. Please contact the server administrator or email correspondent and give them the following information:

Your certificate contains the same serial number as another certificate

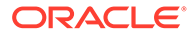

<span id="page-84-0"></span>issued by the certificate authority. Please get a new certificate containing a unique serial number.

#### **Workaround**

The following workaround can be used for Firefox.

If you have received this error and are trying to access a web page that has a selfsigned certificate, perform the following steps in Firefox:

- **1.** Go to **Tools** > **Options** >**Advanced** > **Encryption tab** > **View Certificates**.
- **2.** On the **Servers** tab, remove the certificates.
- **3.** On the **Authorities** tab, find the Certificate Authority (CA) for the security device that is causing the issue, and then delete it.

If you are using Internet Explorer or other web browsers, you can ignore the Warning page that appears and continue to the web page.

### Unable to View the Output of a JSPX Page in Internet Explorer

#### **Issue**

Impacted Platforms: MS Windows

When a JSPX page is deployed and is then accessed using some versions of Internet Explorer, the XHTML source is displayed instead of the page contents. This occurs in both normal and osjp.next modes.

#### **Workaround**

The application users should be instructed to use Firefox or Safari to access the application.

### Unable to View the Output of SVG files in Internet Explorer 7

#### **Issue**

Impacted Platforms: MS Windows

When a page using Scalar Vector Graphics is deployed and is then accessed using Internet Explorer 7 (IE7), the source is displayed instead of the page's graphic contents. This occurs in both normal and osjp.next modes.

#### **Workaround**

Application developers should avoid using SVG graphics in their applications, as it is not natively supported in IE7. If used, a warning similar to the following should be added:

```
All current browsers, with the exception of Internet Explorer, support 
SVG 
files. Internet Explorer requires a plug-in to display SVG files. The 
plug-ins 
are available for free, for example, the Adobe SVG Viewer at 
http://www.adobe.com/svg/viewer/install/.
```
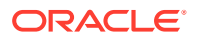

# <span id="page-85-0"></span>Deployment Plans Cannot Be Used To Override Two Descriptors

#### **Issue**

Impacted Platforms: All

Deployment plans cannot be used to override the following two descriptors during deployment of a Web application or a Web module: WEB-INF/classes/META-INF/ persistence.xml and WEB-INF/classes/META-INF/persistence-configuration.xml. Deployment plans can otherwise be used to override any descriptor.

#### **Workaround**

Package WEB-INF/classes/META-INF/persistence.xml and WEB-INF/classes/META-INF/ persistence-configuration.xml (if present) along with related class files into a JAR file. The JAR file must then be placed in the WEB-INF/lib directory of the Web application or Web module. A deployment plan can be used to override the two descriptors in such a JAR file.

### Spring Dependency Injection Not Supported on JSP Tag Handlers

#### **Issue**

Impacted Platforms: All

With the Spring extension model enabled, WebLogic Server 10.3 or later does not support Spring Dependency Injection (DI) on JSP tag handlers for performance reasons.

Currently, WebLogic Server supports Spring DI on most Web components, for example, servlets, filters and listeners. Spring DI is not, however, presently supported on JSP tag handlers for performance reasons.

#### **Workaround**

No workaround available.

### 503 Error When Accessing an Application With a Valid sessionid

#### **Issue**

Impacted Platforms: All

When a session is persistent and an older version of a servlet context is retired, accessing the application with a valid sessionid will cause a 503 error.

For example, the session-persistent type of a versioned Web application is 'file'. A user can access the application successfully. Later, version 2 of the application is redeployed and version 1 is retired. If the same user accesses the application, they will get a 503 error.

#### **Workaround**

No workaround available.

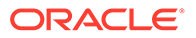

# <span id="page-86-0"></span>Applications Configuring jdbc-connection-timeout-secs Fail to Deploy

#### **Issue**

Impacted Platforms: All

As of WebLogic Server 12.1.2, the jdbc-connection-timeout-secs element in the weblogic.xml deployment descriptor has been removed. Applications that configure jdbc-connection-timeout-secs will fail to deploy on WebLogic Server 12.1.2 server instances, resulting in the following error in the server log:

```
Unable to load descriptor /.../WEB-INF/weblogic.xml of module myweb. 
The error is weblogic.descriptor.DescriptorException: VALIDATION 
PROBLEMS WERE FOUND
```

```
 <6:7> problem: cvc-complex-type.2.4a: Expected elements 'timeout-
secs@http://xmlns.oracle.com/weblogic/weblogic-web-app ...' instead of 
'jdbc-connection-timeout-secs@http://xmlns.oracle.com/weblogic/
weblogic-web-app' here in element session-descriptor@http://
xmlns.oracle.com/weblogic/weblogic-web-app
```
#### **Workaround**

Remove the jdbc-connection-timeout-secs element from the weblogic.xml deployment descriptor.

### HttpServletRequest getLocale and getLocales Methods Changed

#### **Issue**

Impacted Platforms: All

The HttpServletRequest getLocale and getLocales methods changed their default behavior for getting the language tag in WebLogic Server. Before 12.1.3, the getLocale and getLocales methods return language tags according to RFC3066. Since 12.1.3, these methods return language tags according to RFC5646.

#### **Workaround**

If you want to get the language tag according to RFC3066, you need to set the langtag-revision element of container-descriptor in the weblogic.xml file to 3066. For example:

```
<container-descriptor>
      <langtag-revision>3066</langtag-revision>
</container-descriptor>
```
The system property -Dweblogic.servlet.langtagRevision can also determine the locale parsing mechanism. However, if you set a value in langtag-revision, that value overrides the setting in -Dweblogic.servlet.langtagRevision. For more information, see langtag-revision in *Developing Web Applications, Servlets, and JSPs for Oracle WebLogic Server*.

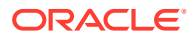

# <span id="page-87-0"></span>WebSocket: Server Cannot Receive Messages Larger Than 4MB

#### **Issue**

Impacted Platforms: All

In order to prevent incoming messages that are too large, Tyrus places a constraint on the message frame size. The default value is 4 MB.

#### **Workaround**

This value can be configured through the servlet context parameter. For WebLogic Server, this is the weblogic.websocket.tyrus.incoming-buffer-size parameter and it can be edited as follows:

```
<context-param>
    <param-name>weblogic.websocket.tyrus.incoming-buffer-size</param-name>
   <param-value>value to tune</param-value>
</context-param>
```
## Default JSP Encoding Changed to UTF-8

#### **Issue**

Impacted Platforms: All

As of WebLogic Server 12.1.3, the default value of the encoding element for the  $isp$ descriptor element in weblogic.xml is UTF-8 for JSP pages. Prior to WebLogic Server 12.1.3, the default value for JSP encoding was ISO-8859-1.

#### **Workaround**

To specify  $150-8859-1$  as the encoding value for a  $jsp$ -descriptor element, configure the java-charset-name element in the input-charset element to ISO-8859-1. For more information, see weblogic.xml Deployment Descriptor Elements in *Developing Web Applications, Servlets, and JSPs for Oracle WebLogic Server*.

# No Support for Annotations for JSF-based Web Applications with version lesser than 2.5

#### **Issue**

Impacted Platforms: All

As of 12.2.1.1, WebLogic Server does not support annotated custom tags for JSF-based Web applications that have the version of the Web Application deployment descriptor, web.xml, set to 2.5 or older.

#### **Workaround**

For compatibility with your Web Application that has version set to 2.5 or older, it is recommended that you upgrade the version of the Web Application deployment descriptor, web.xml to 3.0.

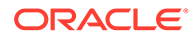

For instance your existing Web application has the version set to 2.3. You should upgrade it to 3.0 as shown in the following example:

```
\langle ?xml version = '1.0' encoding = 'windows-1252'?
<web-app xmlns="http://java.sun.com/xml/ns/javaee"
xmlns:xsi="http://www.w3.org/2001/XMLSchema-instance"
          xsi:schemaLocation="http://java.sun.com/xml/ns/javaee
http://java.sun.com/xml/ns/javaee/web-app_3_0.xsd"
         version="3.0">
 ...
</web-app>
```
# WebLogic Server Scripting Tool (WLST) Issues and **Workarounds**

This section describes the following issues and workarounds:

- Property Names Containing Certain Characters Are Not Supported by loadProperties
- [Invalid cachedir Created by Jython Causes WLST to Error Out](#page-89-0)
- [WLST Error Messages Fail to Display in European Locales](#page-89-0)

## Property Names Containing Certain Characters Are Not Supported by loadProperties

#### **Issue**

Impacted Platforms: All

The WLST loadProperties command does not support loading a property with a name that contains "." characters. For example, if the property myapp.db.default is present in the property file, WLST throws a name exception:

```
 Problem invoking WLST - Traceback (innermost last):
 File "<iostream>", line 7, in ?
  File "<iostream>", line 4, in readCustomProperty
 NameError: myapp
```
This is a system limitation of Python and the loadProperties command. WLST reads the variable names and values and sets them as variables in the Python interpreter. The Python interpreter uses "." as a delimiter to indicate module scoping for the namespace, or package naming, or both. Therefore, the properties file fails because myapp.db.default.version=9i is expected to be in the myapp.db.default package. This package does not exist.

#### **Workaround**

Use variable names that do not have periods. This will allow you to load the variables from the property file and refer to them in WLST scripts. You could use another character such as "\_" or lowercase/uppercase character to delimit the namespace.

As an alternative, you can set variables from a properties files. When you use the variables in your script, during execution, the variables are replaced with the actual values from the properties file. For example:

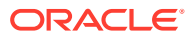

```
myapp.py
var1=10
var2=20
import myapp
print myapp.var1
10
print myapp.var2
20
```
This will work for one level of namespaces  $(m \gamma_{\rm app} \cdot \gamma_{\rm arg})$ ,  $m \gamma_{\rm app} \cdot \gamma_{\rm arg})$ . It will not work for top level variables that share the same name as the namespace (for example, myapp=oracle and  $m$ yapp.var1=10). Setting the  $m$ yapp variable will override the  $m$ yapp namespace.

If you need multiple levels, then you can define a package namespace using directories. Create a myapp/db/default directory with a vars.py file as follows:

var1=10 var2=20

#### Then import:

```
import myapp.db.default.vars
print myapp.db.default.vars.var1
10
```
You may need to add init .py files to the subdirectories. Refer to the Python documentation for more information on packages:

<https://docs.python.org/3/tutorial/index.html>

## Invalid cachedir Created by Jython Causes WLST to Error Out

#### **Issue**

Impacted Platforms: All

The default cachedir created by Jython 2.2 is not a valid directory. If you are using Jython directly from weblogic.jar, this causes WLST to error out.

#### **Workaround**

There are two workarounds for this issue:

- When invoking WLST, specify the -Dpython.cachedir=<valid\_directory> parameter, or
- Install Jython 2.2.1 separately instead of using the partial Jython that is included in weblogic.jar.

### WLST Error Messages Fail to Display in European Locales

#### **Issue**

Impacted Platforms: All

In European locales, when using WLST, you will see a syntax error if the error message contains a single quotation mark.

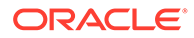

#### **Workaround**

N/A

# Web Server Plug-Ins Issues and Workarounds

This section describes the following issue:

• MOD\_WLS\_OHS Does Not Fail Over

### MOD WLS OHS Does Not Fail Over

**Issue**

Impacted Platforms: All

Currently, mod wl and mod wl ohs only support container level failover and not application level failover.  $mod\ w1$  ohs continues to route requests to a down application as long as the managed server is up and running. In the clustered case, requests continue to go to the container where the original session started even when the application is shutdown, typically resulting in the http error 404.

#### **Workaround**

N/A

# Web Services and XML Issues and Workarounds

This section describes the following issues and workarounds:

- [Sparse Arrays and Partially Transmitted Arrays Are Not Supported](#page-91-0)
- [WSDL Compiler Does Not Generate Serializable Data Types](#page-91-0)
- [Use of Custom Exception on a Callback](#page-91-0)
- [Cannot Use JMS Transport in an Environment That Also Uses a Proxy Server](#page-91-0)
- [clientgen Fails When Processing a WSDL](#page-92-0)
- [IllegalArgumentException When Using a Two-Dimensional XML Object in a JWS](#page-92-0) **[Callback](#page-92-0)**
- Using SoapElement<sup>[]</sup> Results in Empty Array
- [FileNotFound Exception When a Web Service Invokes Another Web Service](#page-92-0)
- [Client Side Fails to Validate the Signature on the Server Response Message](#page-93-0)
- [xmlcatalog Element Entity Cannot Be a Remote File or a File in an Archive](#page-95-0)
- [Local xmlcatalog Element Does Not Work Well](#page-95-0)
- [External Catalog File Cannot Be Used in the xmlcatalog Element of clientgen](#page-95-0)
- [WS-AT Interoperation Issues With WebSphere and WebLogic Server](#page-96-0)
- [Occasional JAX-RS Error Message in the Server Log](#page-96-0)
- [No Support for Cloning SAF Agents for Multiple Targets When Using JAX-RPC](#page-96-0) [Extension Template](#page-96-0)

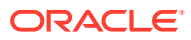

# <span id="page-91-0"></span>Sparse Arrays and Partially Transmitted Arrays Are Not Supported

**Issue**

Impacted Platforms: All

WebLogic Server does not support Sparse Arrays and Partially Transmitted Arrays as required by the JAX-RPC 1.1 Spec.

**Workaround**

N/A

### WSDL Compiler Does Not Generate Serializable Data Types

#### **Issue**

Impacted Platforms: All

The Web Service Description Language (WSDL) compiler does not generate serializable data types, so data cannot be passed to remote EJBs or stored in a JMS destination.

#### **Workaround**

N/A

### Use of Custom Exception on a Callback

#### **Issue**

Impacted Platforms: All

WebLogic Server does not support using a custom exception on a callback that has a package that does not match the target namespace of the parent Web Service.

#### **Workaround**

Make sure that any custom exceptions that are used in callbacks are in a package that matches the target namespace of the parent Web service.

## Cannot Use JMS Transport in an Environment That Also Uses a Proxy Server

#### **Issue**

Impacted Platforms: All

You cannot use JMS transport in an environment that also uses a proxy server. This is because, in the case of JMS transport, the Web Service client always uses the t3 protocol to connect to the Web Service, and proxy servers accept only HTTP/HTTPS.

#### **Workaround**

N/A

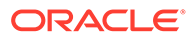

## <span id="page-92-0"></span>clientgen Fails When Processing a WSDL

#### **Issue**

Impacted Platforms: All

clientgen fails when processing a WSDL that uses the complex type http:// www.w3.org/2001/XMLSchema{schema} as a Web Service parameter.

#### **Workaround**

N/A

# IllegalArgumentException When Using a Two-Dimensional XML Object in a JWS Callback

**Issue**

Impacted Platforms: All

Using a two dimensional XmlObject parameter (XmlObject [][]) in a JWS callback produces an IllegalArgumentException.

#### **Workaround**

Currently there is no known workaround for this issue.

## Using SoapElement[] Results in Empty Array

#### **Issue**

Impacted Platforms: All

```
Using SoapElement [] as a Web Service parameter with
@WildcardBinding(className="javax.xml.soap.SOAPElement[]",
binding=WildcardParticle.ANYTYPE) will always result in an empty array on the
client.
```
#### **Workaround**

Do not use the  $\omega$  ewildcard Binding annotation to change the default binding of SOAPElement[] to WildcardParticle.ANYTYPE. The SOAPElement[] default binding is set to WildcardParticle.ANY.

### FileNotFound Exception When a Web Service Invokes Another Web **Service**

#### **Issue**

Impacted Platforms: All

When Web Service A wants to invoke Web Service B, Web Service A should use the @ServiceClient annotation to do this. If Web Service B needs a custom policy file that

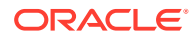

<span id="page-93-0"></span>is not attached to the WSDL for Web Service B, then Web Service A will fail to run. Web Service A will look for the policy file at /Web-Inf/classes/policies/*filename*.xml. Since no policy file exists at that location, WebLogic Server will throw a 'file not found' exception.

#### **Workaround**

Attach the custom policy file to Web Service B, as in this example:

```
@Policy(uri="CustomPolicy.xml",
         attachToWsdl=true)
public class B {
 ...
}
```
# Client Side Fails to Validate the Signature on the Server Response Message

#### **Issue**

Impacted Platforms: All

When the security policy has one of these Token Assertions, the client side may fail to validate the signature on the server response message.

```
 <sp:WssX509PkiPathV1Token11/>
 <sp:WssX509Pkcs7Token11/>
 <sp:WssX509PkiPathV1Token10/>
 <sp:WssX509Pkcs7Token10/>
```
In addition, when there are more than two certifications in the chain for X509 certification for <sp:WssX509Pkcs7Token11/> or <sp:WssX509Pkcs7Token10/> Token Assertion, the server side may fail to validate the signature on the incoming message.

A policy such as the following policy is not supported, unless the entire certificate chain remains on the client side.

```
<sp:AsymmetricBinding>
    <wsp:Policy>
      <sp:InitiatorToken>
          <wsp:Policy>
             <sp:X509Token
                sp:IncludeToken='. . ./IncludeToken/AlwaysToRecipient'>
             <wsp:Policy>
                <sp:WssX509Pkcs7Token11/>
             </wsp:Policy>
          </sp:X509Token>
       </wsp:Policy>
       </sp:InitiatorToken>
       <sp:RecipientToken>
       <wsp:Policy>
       <sp:X509Token sp:IncludeToken='. . ./IncludeToken/Never'>
             <wsp:Policy>
                <sp:WssX509Pkcs7Token11/>
             </wsp:Policy>
          </sp:X509Token>
       </wsp:Policy>
       </sp:RecipientToken>
```
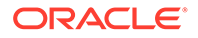

```
 . . .
    </wsp:Policy>
 </sp:AsymmetricBinding>
```
#### **Workaround**

Use either of the following two solutions:

**1.** Configure the response with the <sp:WssX509V3Token10/>Token Assertion, instead of WssX509PkiPathV1Token11/>. The policy will look like this:

```
<sp:AsymmetricBinding>
    <wsp:Policy>
      <sp:InitiatorToken>
         <wsp:Policy>
         <sp:X509Token sp:IncludeToken='. . ./IncludeToken/AlwaysToRecipient'>
            <wsp:Policy>
               WssX509PkiPathV1Token11/> 
            </wsp:Policy>
         </sp:X509Token>
         </wsp:Policy>
      </sp:InitiatorToken>
      <sp:RecipientToken>
         <wsp:Policy> sp:IncludeToken='. . ./IncludeToken/Never'>
         <sp:X509Token
            <wsp:Policy>
               <sp:WssX509V3Token10/>
            </wsp:Policy>
         </sp:X509Token>
         </wsp:Policy>
      </sp:RecipientToken>
. . .
      </wsp:Policy>
    </sp:AsymmetricBinding>
```
**2.** Configure the response with the WssX509PkiPathV1Token11/> token assertion, but include it in the message. The policy will look like this:

```
 <sp:AsymmetricBinding>
   <wsp:Policy>
      <sp:InitiatorToken>
         <wsp:Policy>
         <sp:X509Token sp:IncludeToken='. . ./IncludeToken/AlwaysToRecipient'>
         <wsp:Policy>
            WssX509PkiPathV1Token11/> 
         </wsp:Policy>
         </sp:X509Token>
      </wsp:Policy>
      </sp:InitiatorToken>
      <sp:RecipientToken>
         <wsp:Policy>
         <sp:X509Token sp:IncludeToken='. . ./IncludeToken/AlwaysToInitiator'>
            <wsp:Policy>
               WssX509PkiPathV1Token11/>
             </wsp:Policy>
         </sp:X509Token>
         </wsp:Policy>
      </sp:RecipientToken>
 . . .
   </wsp:Policy>
 </sp:AsymmetricBinding>
```
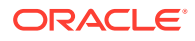

#### When there are multiple certifications in the X509 Certificate chain,

WssX509PkiPathV1Token11/> or <sp:WssX509PkiPathV1Token10/> should be used, instead of <sp:WssX509Pkcs7Token11/> or <sp:WssX509Pkcs7Token10/>.

### <span id="page-95-0"></span>xmlcatalog Element Entity Cannot Be a Remote File or a File in an Archive

#### **Issue**

Impacted Platforms: All

For the  $x$ mlcatalog element in build. $x$ ml, the location of an entity must be a file on the local file system. It cannot be a remote file (for example, http:) or a file in an archive (for example, jar:).

#### **Workaround**

If necessary, define the remote element as an entity in a catalog file instead.

### Local xmlcatalog Element Does Not Work Well

#### **Issue**

Impacted Platforms: All

The local xmlcatalog element does not work well due to an Ant limitation.

#### **Workaround**

In the ant build.xml file, you have to define a local element above a clientgen (wsdlc) task when you are in the same target, or define the element out of any targets.

# External Catalog File Cannot Be Used in the xmlcatalog Element of clientgen

#### **Issue**

#### Impacted Platforms: All

An external catalog file cannot be used in the xmlcatalog element of a clientgen task. For example, this snippet of an ant build file will not work:

```
<clientgen ...
   <xmlcatalog>
     <catalogpath>
       <pathelement location='wsdlcatalog.xml'/>
     </catalogpath>
   </xmlcatalog>
```
This is a limitation of the Ant XML Catalog.

#### **Workaround**

Resource locations can be specified either in-line or in an external catalog file(s), or both. In order to use an external catalog file, the xml-commons resolver library (resolver.jar) must be in your classpath. External catalog files may be either plain text format or XML format. If the

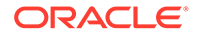

<span id="page-96-0"></span>xml-commons resolver library is not found in the classpath, external catalog files, specified in  $\langle$ catalogpath> paths, will be ignored and a warning will be logged. In this case, however, processing of inline entries will proceed normally.

Currently, only <dtd> and <entity> elements may be specified inline. These correspond to the OASIS catalog entry types PUBLIC and URI respectively.

### WS-AT Interoperation Issues With WebSphere and WebLogic Server

**Issue**

Impacted Platforms: All

Web Services Atomic Transactions (WS-AT) 1.1 interoperation using WebSphere as the client and either WebLogic Server or JRF as the service does not work.

WS-AT 1.1 interoperation does work when WebSphere is the service and either WebLogic Server or JRF is the client. In this case, interoperation works only if you have WebSphere 7 with Fix/Feature Pack 7.

#### **Workaround**

N/A

### Occasional JAX-RS Error Message in the Server Log

#### **Issue**

Impacted Platforms: All

When shutting down a WebLogic Server instance that has a JAX-RS application running on it, you may observe the following error message in the server log:

```
<Error>
<org.glassfish.jersey.server.internal.monitoring.MonitoringStatisticsProcessor
> <BEA-000000> <Exception thrown when provider class 
org.glassfish.jersey.server.internal.monitoring.MonitoringFeature$StatisticsLi
stener was processing MonitoringStatistics. Removing provider from further
processing. ...
```
#### **Workaround**

This error message is benign and can be ignored.

# No Support for Cloning SAF Agents for Multiple Targets When Using JAX-RPC Extension Template

**Issue**

Impacted Platforms: All

When you extend your domain that has multiple targets using the JAX-RPC extension template, the CIE processing does not support SAF agent to be cloned for multiple targets. Each instance of SAF agent is targeted to a single target.

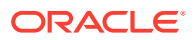

#### **Workaround**

You must use WLST to create additional SAF agents for multiple targets. However, each instance of SAF agent can be targeted to only one target. The following example creates SAF agents for the domain, *domain1*, containing two target clusters.

```
readDomain('domain1')
cd('/')
create('ReliableWseeSAFAgent1','SAFAgent')
create('ReliableWseeSAFAgent2','SAFAgent')
assign('SAFAgent','ReliableWseeSAFAgent1','Target','SenderCluster')
assign('SAFAgent','ReliableWseeSAFAgent2','Target','ReceiverCluster')
wlsuOfflineUpdateWLSDomain()
```
# WebLogic Tuxedo Connector Issues and Workarounds

This section describes the following issue and workaround:

• View Classes are not Set on a Per Connection Basis

### View Classes are not Set on a Per Connection Basis

**Issue**

Impacted Platforms: All

View classes are not set on a per connection basis.

A shared WebLogic Tuxedo Connector hash table can cause unexpected behavior in the server if two applications point to the same VIEW name with different definitions. There should be a hash table for the view classes on the connection as well as for the Resource section.

#### **Workaround**

Ensure that all VIEW classes defined across all your WebLogic Workshop applications are consistent, meaning that you have the same VIEW name representing the same VIEW class.

# Documentation Changes

This section describes documentation errata:

- [Changes to the java.net links](#page-98-0)
- **[Issues With Search Function in the Samples Viewer](#page-98-0)**
- [Japanese Text Displays in Some Search Results Topics Avitek Medical Records](#page-98-0)
- [HTML Pages For Downloaded Libraries Do Not Display Properly](#page-98-0)
- [Fixed Issue That Caused Class Version Mismatch Error in Previous Releases](#page-99-0)
- [JDK Versions for JEP 290 Support in WebLogic Server](#page-99-0)
- [Supported Versions of Oracle Database](#page-100-0)
- [Changing the Logging Implementation to Log4j Is Not Supported](#page-100-0)

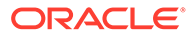

- [FIPS Mode Does Not Require JCE Unlimited Strength Jurisdiction Policy Files in](#page-100-0) [JDK8u161 or Later](#page-100-0)
- [setServerGroups in WLST Online has the Wrong Default Value for the skipEdit](#page-101-0) **[Option](#page-101-0)**

### <span id="page-98-0"></span>Changes to the java.net links

#### **Issue**

Impacted Platforms: All

The java.net site has closed. Most Open Source projects previously hosted on java.net have been relocated. See **<https://javaee.github.io>**. For any other questions or issues contact: java\_administrator\_grp@oracle.com.

#### **Workaround**

N/A

### Issues With Search Function in the Samples Viewer

#### **Issue**

Impacted Platforms: All

The **Search** function in the Samples viewer does not work when accessing the Examples documentation by selecting **Oracle WebLogic > WebLogic Server > Examples > Documentation** from the Windows **Start** menu.

#### **Workaround**

To search the Sample Applications and Code Examples, you must start the Examples server and navigate to http://localhost:7001/examplesWebApp/docs/core/ index.html. Click **Instructions** and then **Search**.

# Japanese Text Displays in Some Search Results Topics Avitek Medical Records

#### **Issue**

Impacted Platforms: All

The samples viewer **Search** function may sometimes return topics that display the Japanese and English versions of some Avitek Medical Records topics simultaneously.

#### **Workaround**

N/A

## HTML Pages For Downloaded Libraries Do Not Display Properly

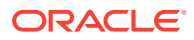

#### <span id="page-99-0"></span>**Issue**

Impacted Platforms: All

After extracting the WebLogic Server documentation library ZIP files that are available from <http://www.oracle.com/technetwork/middleware/weblogic/documentation/index.html>, the HTML pages may not display properly in some cases for the following libraries:

- E12840\_01 (WebLogic Server 10.3.0 documentation library)
- E12839 01 (WebLogic Server 10.3.1 documentation library)
- E14571\_01 (WebLogic Server 10.3.3 documentation library)

#### **Workarounds**

For library E12840-01, after extracting the E12840\_01.zip library file, if the HTML pages are not formatting correctly, perform the following steps:

- **1.** Go to the directory in which you extracted the zip file.
- **2.** Locate the /global resources directory in the directory structure.
- **3.** Copy the /qlobal resources directory to the root directory of the same drive.

For libraries E12839-01 and E14571-01, this issue occurs only on Windows operating systems. If the HTML pages of the extracted library are not formatting correctly, try extracting the ZIP file using another extraction option in your unzip utility. For example, if you are using 7-Zip to extract the files, select the **Full pathnames** option. Note that you cannot use the Windows decompression utility to extract the library ZIP file.

# Fixed Issue That Caused Class Version Mismatch Error in Previous Releases

#### **Issue**

Impacted Platforms: All

In previous versions of WebLogic Server, when a remote client (a call from outside the container) used IIOP and the wlclient.jar file to call an EJB, and that EJB returned a value object that caused a class version mismatch between the client and the EJB, the following error occurred:

org.omg.CORBA.BAD\_PARAM: Could not find FVD class

This issue also occurred between WebLogic Server instances.

This issue is fixed in WebLogic Server 12.2.1.1

#### **Workaround**

N/A

### JDK Versions for JEP 290 Support in WebLogic Server

**Issue**

Impacted Platforms: All

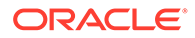

<span id="page-100-0"></span>The topic "JEP 290 Support in WebLogic Server" in *Administering Security for Oracle WebLogic Server* has been removed.

For the minimum JDK level required for JEP 290 support in this release, see Securing Network Connections in *Securing a Production Environment for Oracle WebLogic Server*.

For details about configuring the JEP 290 filter in WebLogic Server, see Configuring a Custom JEP 290 Deserialization Filter in *Administering Security for Oracle WebLogic Server*.

### Supported Versions of Oracle Database

**Issue**

Impacted Platforms: All

The supported versions of Oracle Database listed in Create RDBMS Tables in the Security Datastore in *Administering Security for Oracle WebLogic Server* are incorrect.

#### **Workaround**

For the latest information on supported configurations and certifications, see [Oracle](http://www.oracle.com/technetwork/middleware/ias/downloads/fusion-certification-100350.html) [Fusion Middleware Supported System Configurations](http://www.oracle.com/technetwork/middleware/ias/downloads/fusion-certification-100350.html) page on Oracle Technology Network.

### Changing the Logging Implementation to Log4j Is Not Supported

**Issue**

Impacted Platforms: All

The use of Log4j with Oracle WebLogic logging service, as an alternative to Java logging, is deprecated as of WebLogic Server 12.1.3. Therefore, the instructions for changing the logging implementation to Log4j described in [Specify the logging](https://docs.oracle.com/middleware/12213/wls/WLACH/taskhelp/logging/SpecifyTheLoggingImplementation.html) [implementation](https://docs.oracle.com/middleware/12213/wls/WLACH/taskhelp/logging/SpecifyTheLoggingImplementation.html) in *Oracle WebLogic Server Administration Console Online Help* are not valid.

#### **Workaround**

NA

# FIPS Mode Does Not Require JCE Unlimited Strength Jurisdiction Policy Files in JDK8u161 or Later

#### **Issue**

Impacted Platforms: All

The Java Cryptography Extension (JCE) Unlimited Strength Jurisdiction Policy Files are not required for JDK 8u161 or later. In JDK 8u161 and later, stronger cryptographic algorithms are available by default.

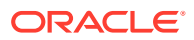

<span id="page-101-0"></span>Step 1 in the topics [Enabling FIPS 140-2 Mode From Java Options](https://docs.oracle.com/middleware/12213/wls/SECMG/fips.htm#SECMG770) and [Enabling FIPS 140-2](https://docs.oracle.com/middleware/12213/wls/SECMG/fips.htm#SECMG771) [Mode From java.security](https://docs.oracle.com/middleware/12213/wls/SECMG/fips.htm#SECMG771) in *Administering Security for Oracle WebLogic Server* does not reflect this change in behavior. Additionally, the link to the JCE Unlimited Strength Jurisdiction Policy Files is incorrect.

#### **Workaround**

If you are using JDK 8u161 or later, you can skip Step 1 in these procedures. You do not need to download the JCE Unlimited Strength Jurisdiction Policy Files to enable FIPS. If you are using an earlier version of the JDK, use the following link to download the files:

<https://www.oracle.com/java/technologies/javase-jce-all-downloads.html>.

# setServerGroups in WLST Online has the Wrong Default Value for the skipEdit Option

#### **Issue**

The code for the setServerGroups WLST control command has the wrong default value for the skipEdit option and causes problem in the WebLogic Deploy Tooling.

#### **Workaround**

Change the default value of the skipEdit option as "true" in setServerGroups in the *WLST Command Reference for Oracle WebLogic Server* document.

From the CIE/WLST generated code:

```
def setServerGroups(serverName, serverGroups, timeout=120000,
skipEdit='true')
```